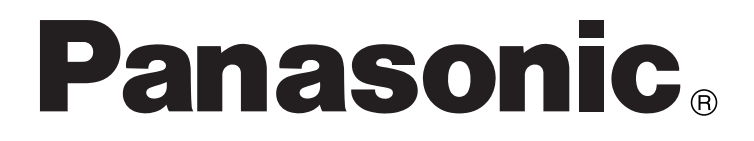

Многофункциональное AV-устройство с Картой Памяти SD

Инструкция по эксплуатации

# SV-AV10EN

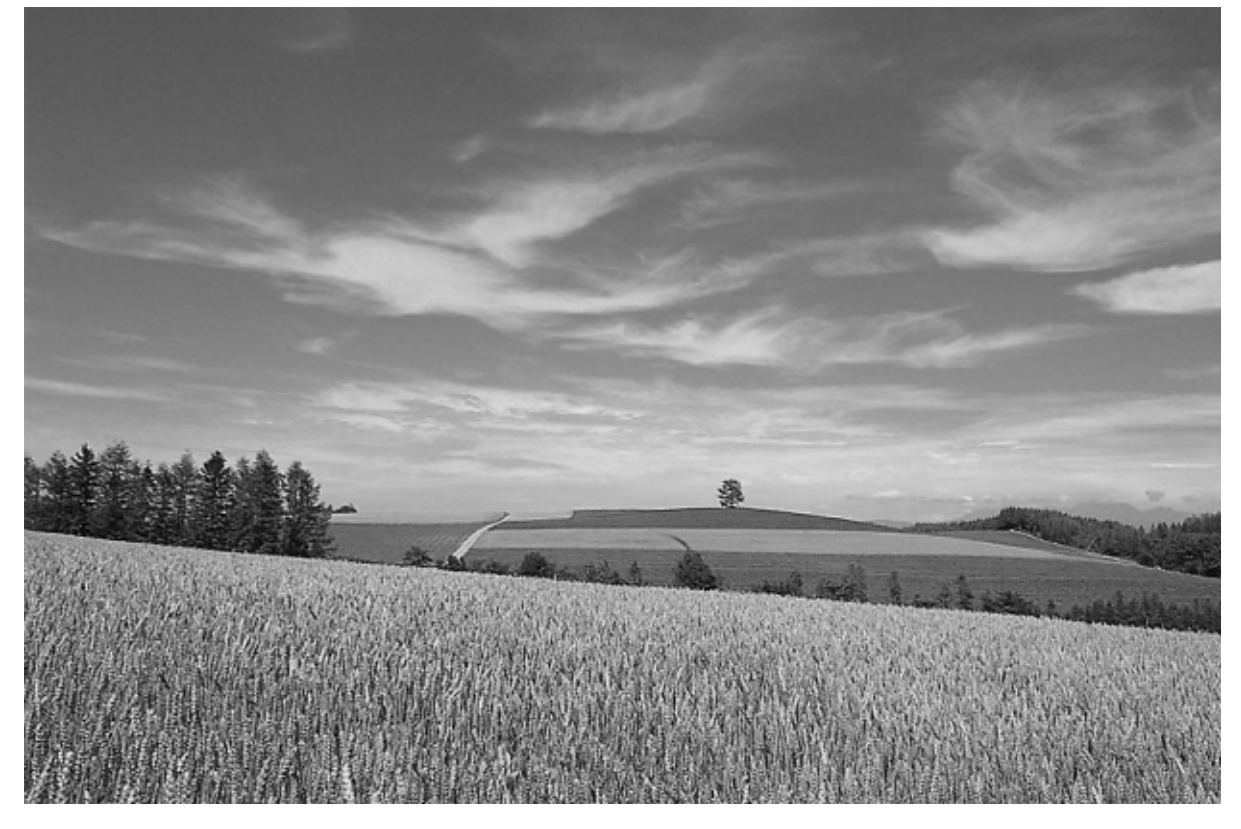

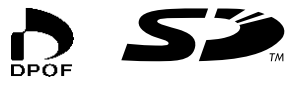

Перед началом эксплуатации устройства, пожалуйста, внимательно прочтите эту инструкцию.

**MultiMediaCard™** 

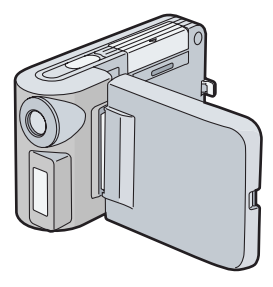

# *Содержание*

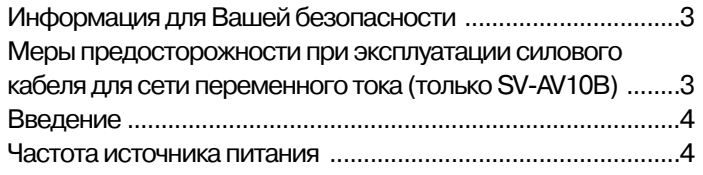

# *Подготовка*

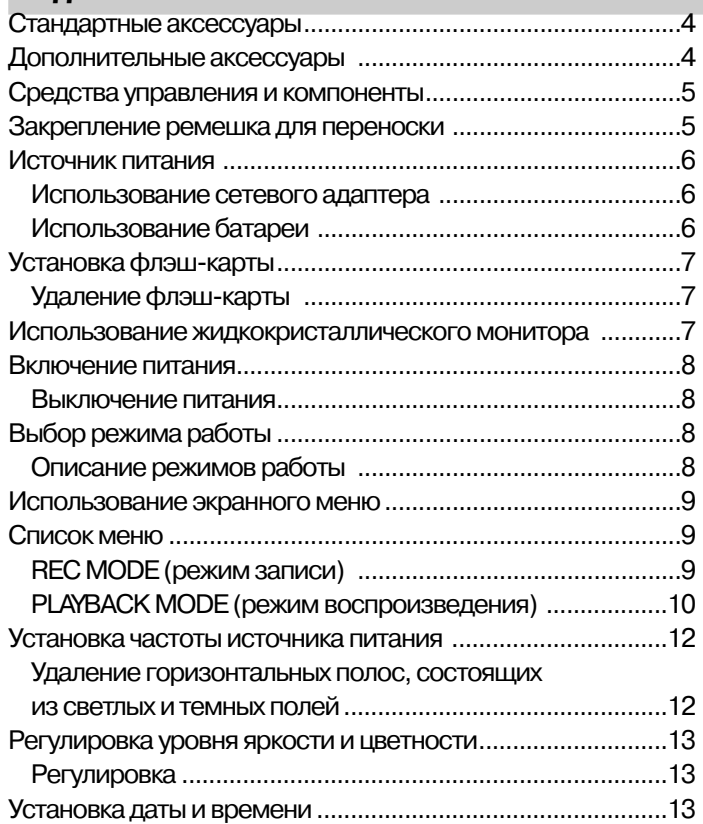

# *Основные функции*

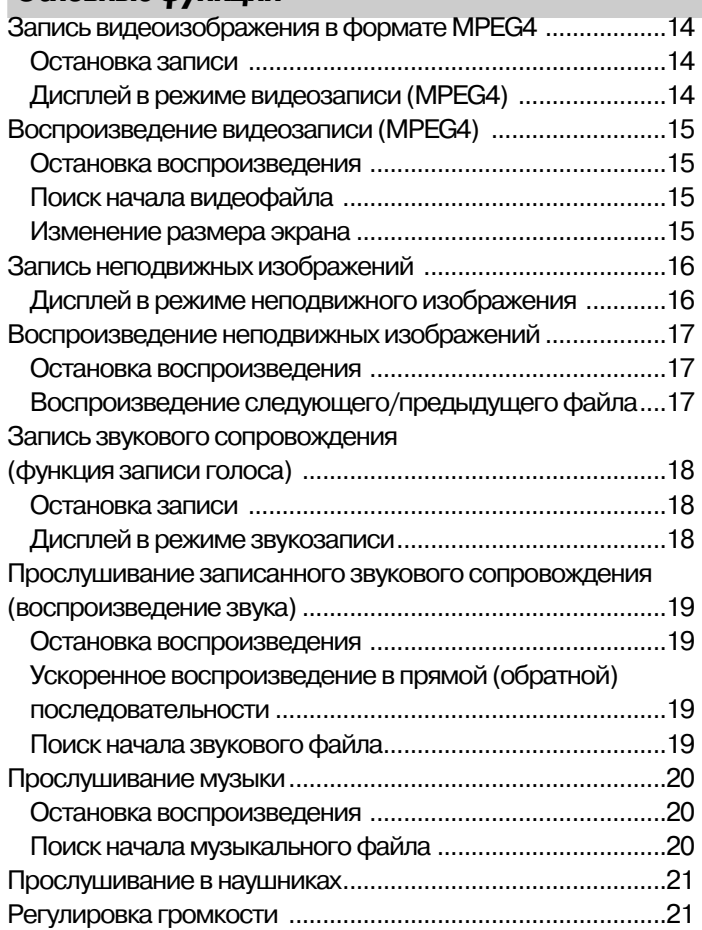

# *Дополнительные функции*

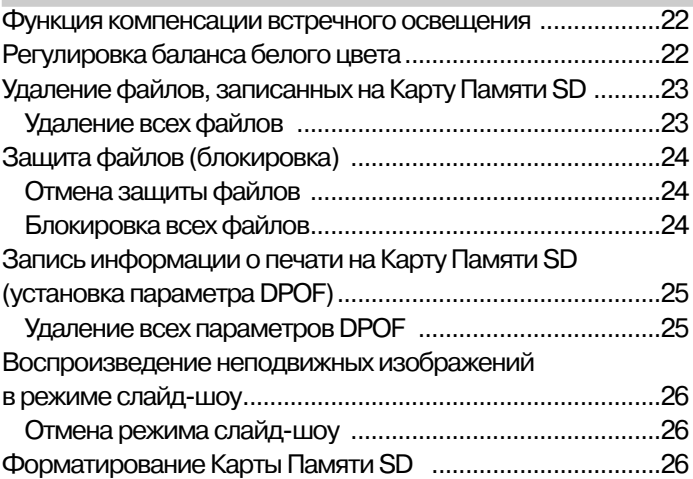

## *Использование программы SD-MovieStage*

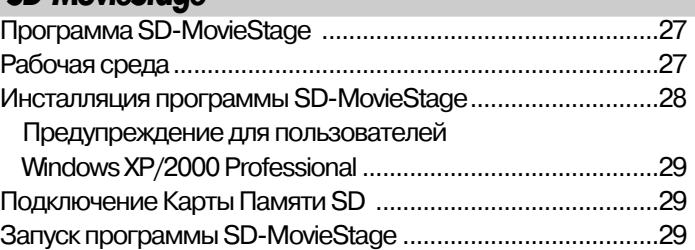

# *Прочее*

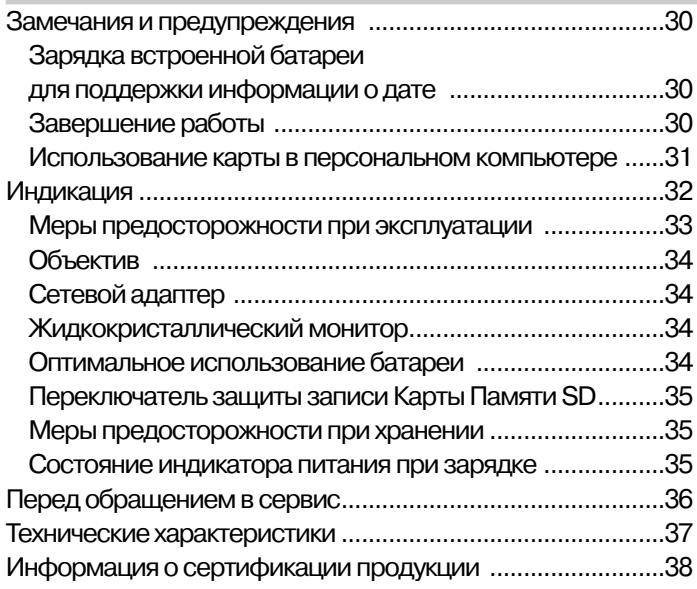

#### *Уважаемый покупатель,*

Благодарим Вас за то, что Вы приобрели это многофункциональное AV-устройство фирмы Panasonic. Пожалуйста, внимательно прочтите предлагаемую инструкцию и сохраните ее для справок в дальнейшем.

# *Информация для Вашей безопасности*

#### **ПРЕДУПРЕЖДЕНИЕ:**

**ДЛЯ СНИЖЕНИЯ РИСКА ВОЗГОРАНИЯ ИЛИ ПОРА-ЖЕНИЯ ЭЛЕКТРИЧЕСКИМ ТОКОМ, А ТАКЖЕ ВО ИЗ-БЕЖАНИЕ НЕЖЕЛАТЕЛЬНЫХ ВЗАИМОДЕЙСТВИЙ ИСПОЛЬЗУЙТЕ ТОЛЬКО РЕКОМЕНДУЕМЫЕ КОМ-ПОНЕНТЫ И НЕ ОСТАВЛЯЙТЕ ДАННОЕ УСТРОЙСТ-ВО ПОД ДОЖДЕМ ИЛИ В МЕСТАХ С ПОВЫШЕННОЙ ВЛАЖНОСТЬЮ. НЕ СНИМАЙТЕ КРЫШКУ (ИЛИ ЗАД-НЮЮ ПАНЕЛЬ): ВНУТРИ НЕТ ЭЛЕМЕНТОВ, ОБСЛУ-ЖИВАЕМЫХ ПОЛЬЗОВАТЕЛЕМ. ЗА ОБСЛУЖИВА-НИЕМ И РЕМОНТОМ ОБРАЩАЙТЕСЬ К КВАЛИФИ-ЦИРОВАННОМУ ТЕХНИЧЕСКОМУ ПЕРСОНАЛУ.**

**Внимательно прочтите законы об охране авторских прав.**

**Перезапись лент, дисков и других материалов, опубликованных или передаваемых по сети вещания, не для личного пользования, а для иных целей может привести к нарушению законов об охране авторских прав. Перезапись некоторых материалов может быть ограничена даже для личного пользования.**

- Обратите, пожалуйста, внимание, что средства управления и компоненты, символы меню и другие элементы Вашего многофункционального AV-устройства могут несколько отличаться от указанных на рисунках в данной инструкции.
- Логотип SD является торговой маркой.
- Обозначения Microsoft и Windows являются зарегистрированными торговыми марками фирмы Microsoft в США и других странах.
- Другие названия, наименования компаний и продуктов, приведенные в данной инструкции, являются торговыми марками или зарегистрированными торговыми марками соответствующих компаний.
- В многофункциональном AV-устройстве использованы технологии, защищенные законом об авторских правах и патентами, а также законами Японии и США об охране интеллектуальной собственности. Для использования этих защищенных технологий требуется лицензия Macrovision Company. Запрещено разбирать или модифицировать многофункциональное AV-устройство.
- Обратите, пожалуйста, внимание, что многофункциональное AV-устройство не может воспроизводить информацию, записанную или созданную с помощью других устройств, а другие устройства не могут воспроизводить информацию, записанную на многофункциональном AV-устройстве.
- Марка изготовителя многофункционального AV-устройства указана на нижней стороне батарейного отсека.

#### *Меры предосторожности при эксплуатации силового кабеля для сети переменного тока*

# *(Только SV-AV10B)*

Информация для пользователей, имеющих в качестве аксессуара силовой кабель (В) (для Великобритании) (см. стр. 4).

В целях Вашей безопасности внимательно прочтите нижеследующий текст.

Данное электрическое устройство для Вашей безопасности и удобства поставляется с экранированным трехконтактным силовым кабелем. В вилку этого кабеля установлен 5-амперный плавкий предохранитель.

В случае необходимости замены предохранителя убедитесь, пожалуйста, что заменяемый предохранитель имеет номинал 5 А и аттестован ASTA или BSI до BS1362.

Аттестация ASTA обозначается знаком  $\textcircled{\tiny{*}}$ . а аттестация BSI обозначается знаком на корпусе предохранителя.

Если предохранительный отсек имеет съемную крышку, Вам необходимо убедиться, что при замене предохранителя она установлена на место. Если Вы потеряли крышку предохранителя, то вилкой нельзя пользоваться до тех пор, пока Вы не приобретете другую крышку. Крышку предохранительного отсека можно приобрести у Вашего регионального дилера фирмы Panasonic.

Если поставляемая экранированная вилка не подходит для Вашей домашней розетки, необходимо вынуть предохранитель, отрезать вилку и обязательно выбросить ее.

Если вы случайно вставите отрезанную вилку в 13-амперную розетку, существует опасность серьезного повреждения электрическим током.

При необходимости присоединения новой вилки, пожалуйста, обратите внимание на кодирование проводов, приведенное ниже.

В случае любых затруднений или сомнений проконсультируйтесь у квалифицированного электрика.

# *ВАЖНО*

Провода в силовом кабеле окрашены в соответствии со следующим правилом:

**Синий:** Нейтральный

**Коричневый:** Под напряжением

Так как цвета проводов в силовом кабеле данного устройства могут не совпадать с цветовой маркировкой контактов на Вашей вилке, выполните следующие действия:

Провод, окрашенный в СИНИЙ цвет, должен быть подсоединен к контакту вилки, помеченному буквой N или окрашенному в ЧЕРНЫЙ цвет.

Провод, окрашенный в КОРИЧНЕВЫЙ цвет, должен быть подсоединен к контакту вилки, помеченному буквой L или окрашенному в КРАСНЫЙ цвет.

Ни в коем случае ни один из этих проводов не должен быть подсоединен к контакту заземления трехконтактной вилки, помеченному буквой Е или символом заземления  $\perp$ .

## *Перед началом использования*

Удалите колпачки с контактов, как указано ниже.

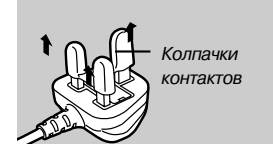

#### *Как заменить предохранитель*

1. Снимите крышку предохранительного отсека с помощью отвертки.

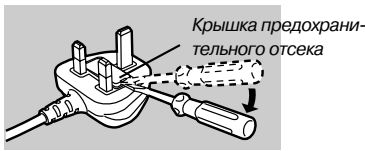

2. Замените предохранитель и прикрепите крышку отсека.

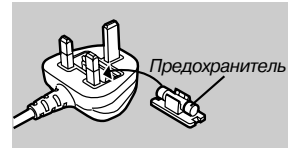

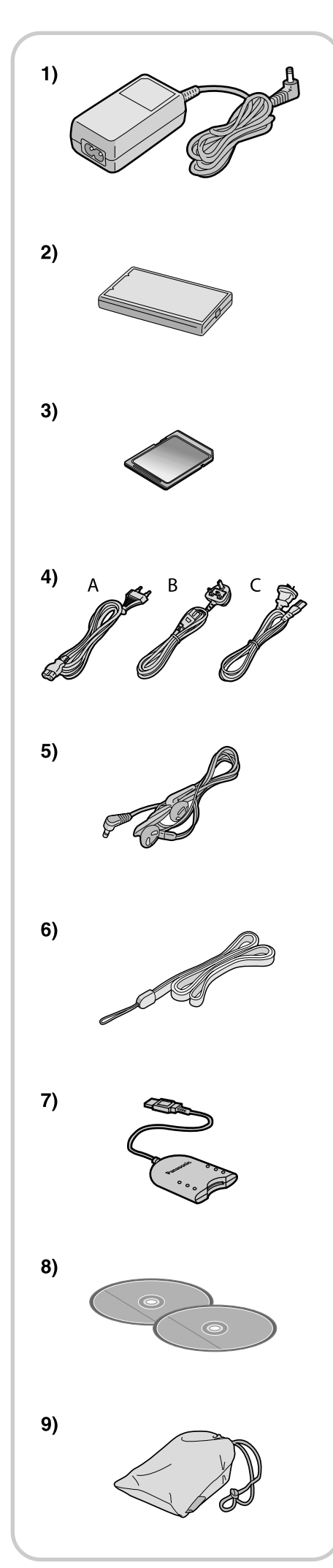

# *Введение*

Это многофункциональное AV-устройство может записывать как отдельные кадры, так и подвижное изображение в формате MPEG4. Также оно может воспроизводить высококачественные музыкальные файлы в форматах MPEG2-ААС и МР3. (Файлы записываются с помощью входящих в комплект программ Real Jokebox® и USB Reader/Writer.) А при помощи программы SD-MovieStage (входящей в комплект поставки) изображение, записанное этим многофункциональным AV-устройством, может быть отображено на экране компьютера, а подвижное изображение формата MPEG4 может быть отредактировано на компьютере.

# *Частота источника питания*

При флуоресцентном освещении на экране могут появиться горизонтальные полосы, состоящие из темных и светлых полей, как показано на рисунке ниже. Чтобы убрать эффект горизонтальных полос, переключите частоту источника питания с 50 Гц на 60 Гц (см. стр. 12).

# *Подготовка*

# *Стандартные аксессуары*

На рисунках слева изображены аксессуары, входящие в комплект поставки многофункционального AV-устройства (Panasonic SV-AV10E).

**1) Сетевой адаптер (VSK0621) (см. стр. 6)**

• Обеспечивает питание многофункционального AV-устройства.

- **2) Портативный источник питания на батареях (CGA-S301E) (см. стр. 6)** • Обеспечивает питание многофункционального AV-устройства.
- **3) Карта памяти SD Memory Card (8 МБ) (RPSD008BVE0) (см. стр.7)**
- **4) Силовой кабель (см. стр.6)**

А: SV-AV10E/EN B: только SV-AV10B (для Великобритании) (VJA0940) C: только SV-AV10EN

- **5) Наушники (LOBAB0000172) (см. стр. 19, 20, 21)**
- **6) Ремешок для переноски (VFC3838) (см. стр. 5)**
- **7) Устройство чтения/записи USB Reader/Writer (BN-SDCBAE)** • При работе с устройством чтения/записи USB Reader/Writer обратитесь к дополнительным инструкциям, входящим в комплект поставки устройства.

#### **8) CD-ROM**

Режим SD-MovieStage (для Windows 98SE/Me/2000 Professional/XP Home Edition/XP Professional), Adobe® Acrobat® Reader™ 5.0 (VFF0143) Программа Panasonic Media Manager (Real Jukebox®, Real Player и другие) (VFF0148)

• При инсталляции и работе с программой Panasonic Media Manager обратитесь к дополнительным инструкциям, входящим в комплект поставки программного обеспечения.

• При использовании программы SD-MovieStage обратитесь к руководству по эксплуатации в формате PDF. Данная инструкция описывает только процесс инсталляции.

#### **9) Переносной чехол (RFC0069-H)**

• После завершения работы или для переноски положите многофункциональное AV-устройство в этот чехол.

# *Дополнительные аксессуары*

**10) Портативный источник питания на батареях (CGA-S301E) (см. стр. 6)** Устройство, аналогичное описанному в пункте 2).

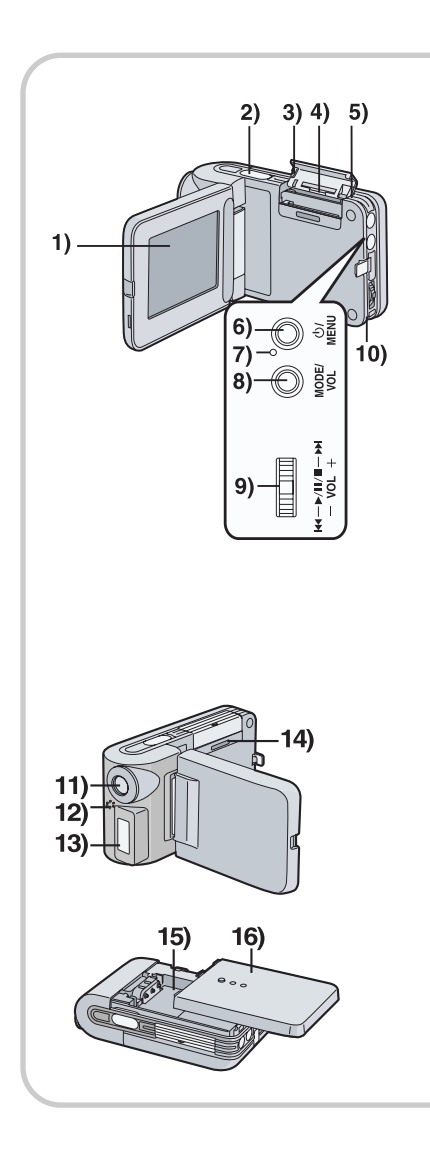

# *Средства управления и компоненты*

- **1) ЖК-монитор (см. стр. 7)**
- **2) Кнопка начала/остановки записи (см. стр. 14, 16, 18)**
- **3) Крышка слота для флеш-карты (см. стр. 7)**
- **4) Слот для флеш-карты (см. стр. 7)**
- **5) Индикатор доступа к карте (см. стр. 7)**
- **6) Кнопка включения/выключения питания [ ] (см. стр. 8) Кнопка меню [MENU] (см. стр. 9)**
- **7) Индикатор питания (см. стр. 8)**
- **8) Кнопка выбора режима [MODE] (см. стр. 8) Кнопка регулировки громкости [VOL] (см. стр. 8)**
- **9) Регулятор Jog Lever [**4**/**63**/-VOL+] (см. стр. 8, 22)**
- **10) Крепление ремешка для переноки (см. стр. 5)**
- **11) Объективы**
- **12) Микрофон (встроенный монофонический) (см. стр. 18)**
- **13) Вспышка (см. стр. 16)**
- **14) Окошко карты**
- **15) Отделение для батареи (см. стр. 6)**
- **16) Крышка отделения для батареи (см. стр. 6)**
- **17) Крышка разъема**
- **18) Гнездо для наушников [**-**] (см. стр. 15, 19, 20, 21)**
- **19) Входное гнездо для источника постоянного тока [DC IN 4.8V] (см. стр. 6)**

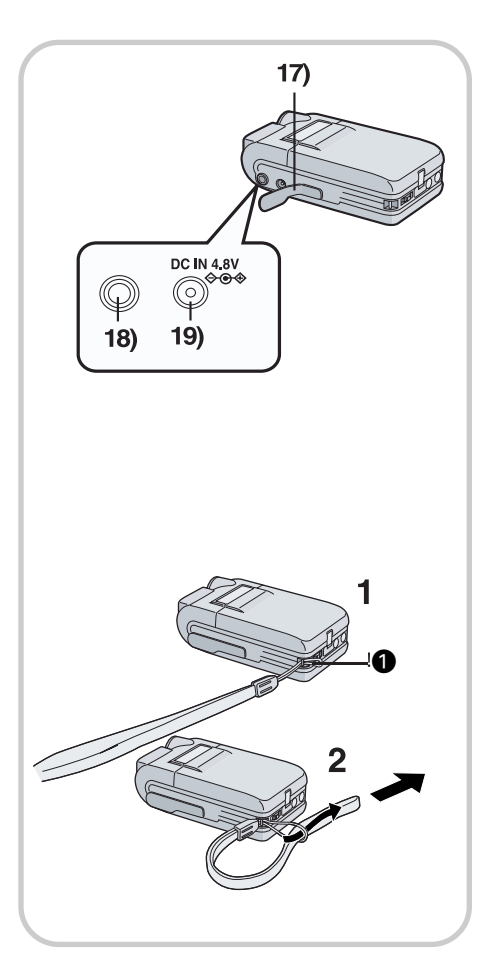

# *Закрепление ремешка для переноски*

## 1 Проденьте короткую петлю ремешка через планку держателя **(**).

**2 Проденьте большую петлю ремешка в маленькую петлю.** • При использовании ремешка для переноски многофункционального AV-устройства наденьте ремешок на шею и будьте осторожны, чтобы

случайно не ударить устройство о какой-нибудь твердый предмет.

• При хранении устройства после использования учитывайте приведенные ниже правила. В противном случае ЖК-монитор может повредиться.

- Не оборачивайте ремешок вокруг устройства с монитором, повернутым вверх. <sup>•</sup>
- Не помещайте ремешок между ЖК-монитором и основным устройством. <sup>6</sup>

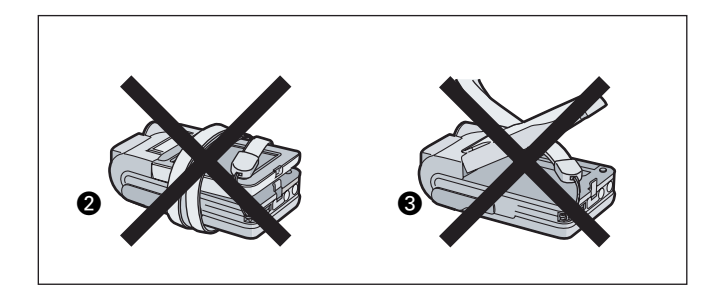

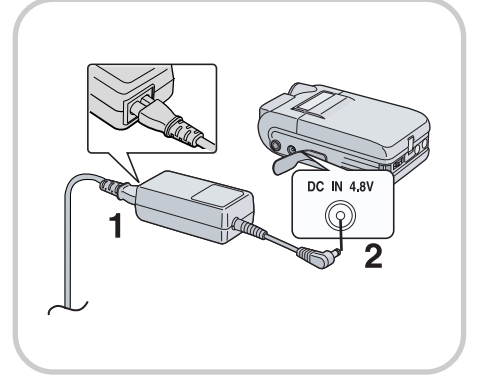

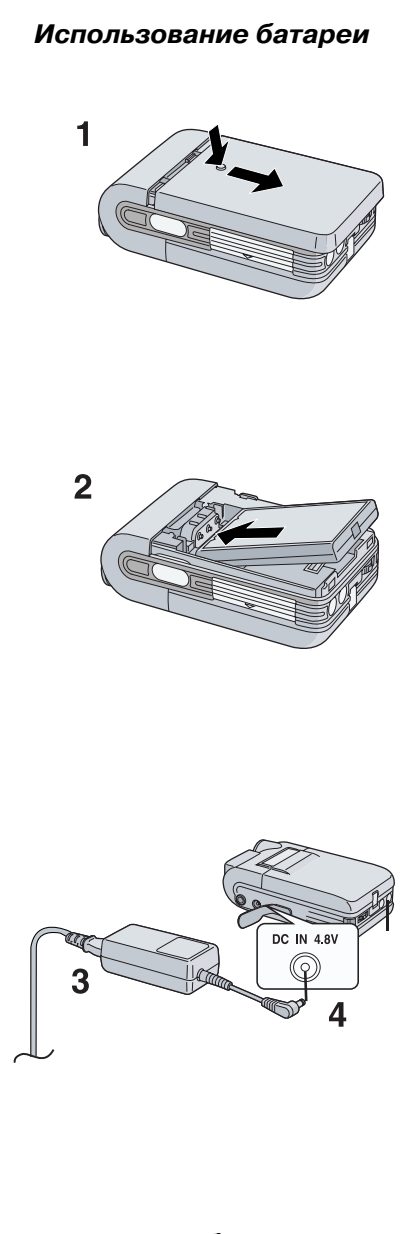

#### *Удаление батареи*

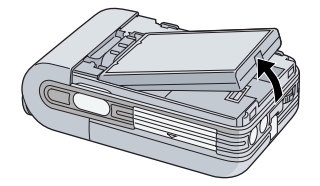

# *Источник питания*

#### *Использование сетевого адаптера*

**1 Подключите силовой провод к сетевому адаптеру и розетке переменного тока.**

• Силовой провод полностью не вставляется в розетку сетевого адаптера. Должен остаться зазор, как показано на рисунке  $\bullet$ .

**2 Подключите входной провод источника постоянного тока [DC IN 4.8V] к гнезду многофункционального AV-устройства.**

**Розетка должна быть расположена в непосредственной близости к оборудованию и должна быть легко доступна.**

### *Использование батареи*

- 1 Удерживая за место, обозначенное [ $\circ \circ$  o], сдвиньте крышку от**деления для батареи.**
- **2 Прижмите контакты батареи к контактам батарейного отсека и установите батарею.**
	- Устанавливайте батарею так, чтобы сторона с меткой была вверху.
	- После установки батареи закройте крышку.
- **3 Подключите силовой провод к сетевому адаптеру и розетке переменного тока.**
- **4 Подключите входной провод источника постоянного тока [DC IN 4.8V] к гнезду многофункционального AV-устройства.**
	- Индикаторная лампочка питания замигает, и начнется зарядка.
- **5 Подождите, пока индикатор питания ❺ погаснет.** 
	- Когда перезарядка завершится, индикатор питания погаснет.

• Отсоедините входной провод для источника постоянного тока и удерживайте кнопку  $[\circlearrowleft]$  не менее 2 секунд, чтобы включить многофункциональное AV-устройство.

#### **ОСТОРОЖНО!**

**Если батарею установить неправильно, она может взорваться. Заменяйте батарею только аналогичной или эквивалентной батареей, рекомендованной производителем.**

**Уничтожайте использованные батареи в соответствии с инструкцией производителя.**

- **Когда индикатор уровня зарядки батареи показывает**  $\boxed{\bullet}$ **, это означает, что батарея разрядится через несколько минут. Перезарядите батарею.**
- Для полной перезарядки требуется около 120 минут. Время зарядки указано для нормальных условий (20°С/60%). Если батарея заряжается при более высокой или низкой температуре, время зарядки может быть более продолжительным.
- При перезарядке выключите питание многофункционального AV-устройства.
- Если индикаторная лампочка питания при перезарядке мигает быстро (или медленно), перезарядка протекает ненормально (см. стр. 35).
- Если батарея разрядится во время работы устройства, индикатор питания начинает мигать. Перезарядите батарею или используйте устройство с подключенным входным проводом источника постоянного тока.
- Если Вы отсоедините входной провод источника постоянного тока или силовой провод переменного тока во время перезарядки батареи, индикатор питания мигнет несколько раз и погаснет. Для продолжения зарядки батареи подождите примерно 1 минуту и затем подсоедините силовой провод переменного тока и входной провод источника постоянного тока.

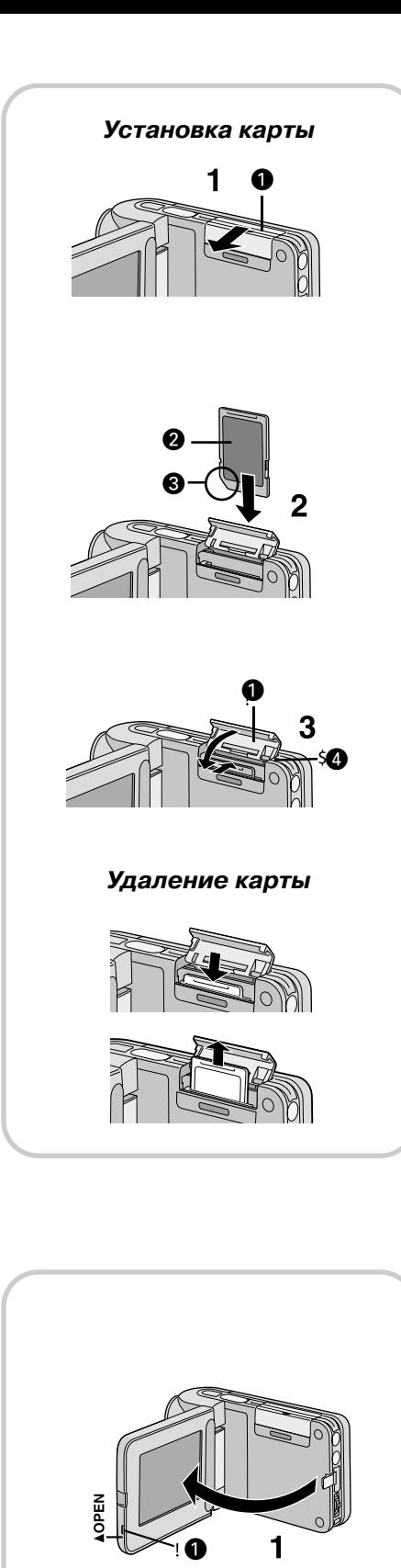

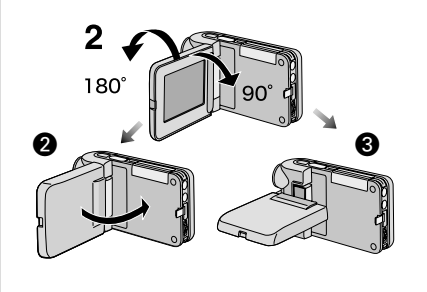

# *Установка карты*

- **1 Сдвиньте крышку слота для карты** ¡ **и поверните ее, чтобы открылся слот.**
	- Перед установкой карты выключите многофункциональное AV-устройство.
- **2 Держите карту так, чтобы срезанный уголок @ был слева, а метка <sup>●</sup> располагалась спереди, и вставьте ее в слот полностью, до щелчка.**

**3 После установки карты закройте крышку слота**  $\bullet$ **.** 

# *Удаление карты*

**Откройте крышку слота для карты и нажмите на верхний край карты. Карта слегка выдвинется вверх, что даст Вам возможность ее вынуть.**

- **•** Когда индикатор доступа к карте (4) горит, нельзя выполнять следующие операции (так как они могут повредить карту, привести к потере записанной информации и нарушить работу устройства):
	- открывать крышку слота для карты;
	- вынимать или вставлять карту;
	- работать с многофункциональным AV-устройством;
	- вынимать батарею или отсоединять силовой кабель;
	- подвергать устройство вибрации или ударам.
- **•** В этом многофункциональном AV-устройстве можно использовать только флэш-карты SD или MultiMediaCard.
- **•** Не дотрагивайтесь пальцами до разъемов на заднем крае карты.
- **•** Если крышка слота для карты закрыта не полностью, выньте карту памяти и заново установите ее.
- **•** Электрические помехи, статическое электричество или неисправности в работе многофункционального AV-устройства или флэш-карты могут привести к поломке карты или стиранию записанной на ней информации. Поэтому мы рекомендуем хранить наиболее важную информацию в персональном компьютере.

## *Использование жидкокристаллического монитора*

Записывайте и воспроизводите видеоинформацию, просматривая ее на ЖК-мониторе.

- 1 Нажмите на выступ  $\bullet$ , чтобы открыть ЖК-монитор.
- **2 Отрегулируйте угол ЖК-монитора в соответствии с желаемым углом записи/воспроизведения.**

• ЖК-монитор может поворачиваться на максимальный угол 180°  $\bullet$  от вертикального положения по направлению вверх и на максимальный угол 90° £ по направлению вниз. Если приложить усилие для поворота монитора на больший угол, то можно поломать многофункциональное AV-устройство.

- **•** Если в меню [OTHER FUNCTION] для [LCD MONITOR] выбрать параметр [UPSIDE-DOWN], то изображение будет отображаться в перевернутом виде.
- **•** Не переносите и не оставляйте многофункциональное AV-устройство с открытым вверх ЖК-монитором. В противном случае можно повредить ЖК-монитор.

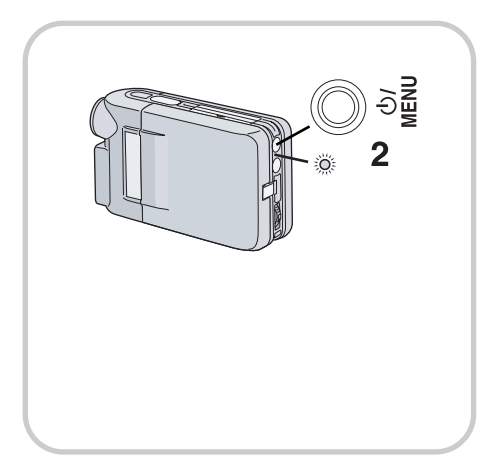

# *Включение питания*

**1 Установите батарею или подключите сетевой адаптер (см. стр. 6).**

- **2 Нажмите и удерживайте кнопку [ ] примерно две секунды.**
	- Многофункциональное AV-устройство включено.

• На некоторое время на дисплее появляется сообщение [PLEASE WAIT] ("Подождите, пожалуйста"), а затем появится вид экрана, соответствующий выбранному режиму.

• Если устройство не используется в течение 12 минут или более, питание автоматически отключается. Чтобы снова включить его, надо повторно нажать кнопку  $[\, \circlearrowright \, ]$ 

# *Выключение питания*

При включенном питании нажмите и удерживайте кнопку  $[\circlearrowleft]$  примерно две секунды.

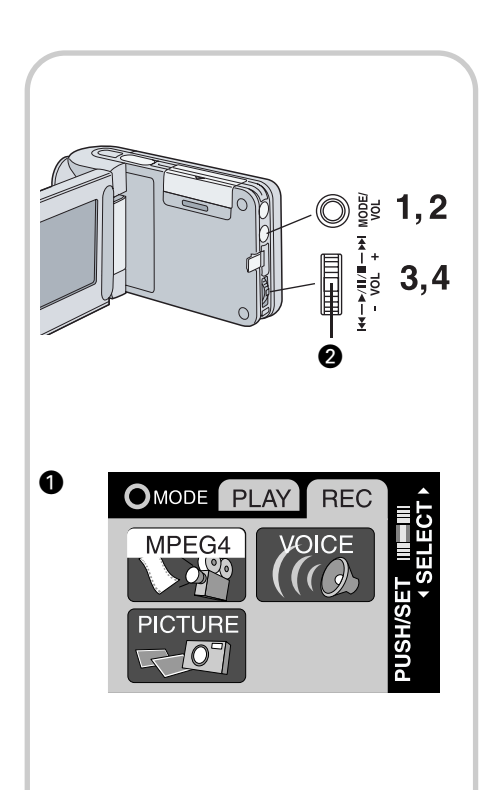

# *Выбор режима работы*

Выберите желаемый режим на экране выбора режимов.

#### **1 Нажмите кнопку [MODE].**

- $\cdot$  Появится экран выбора режимов  $\spadesuit$ .
- Экран выбора режимов также появляется при включении питания.
- **2 Нажмите кнопку [MODE], чтобы выбрать режим записи [REC] или воспроизведения [PLAY].**

• Для переключения между режимами [REC] и [PLAY] нажмите эту кнопку.

- **3 Вращайте регулятор Jog Lever в ту или другую сторону, чтобы выбрать желаемый режим.**
- **4 Нажмите на середину регулятора Jog Lever <sup>●</sup>.**

• Экран выбора режимов исчезнет и установится выбранный режим работы.

# *Описание режимов работы*

В данном устройстве существуют 7 режимов работы.

- Режим записи подвижного изображения (в формате MPEG4) [REC>>MPEG4]
- Режим воспроизведения подвижного изображения (в формате MPEG4) [PLAY>>MPEG4]
- Режим записи неподвижного изображения (в формате JPEG) [REC>>PICTURE]
- Режим воспроизведения неподвижного изображения (в формате JPEG) [PLAY>>PICTURE]
- Режим записи звука (в формате VOICE) [REC>> VOICE]
- Режим воспроизведения звука (в формате VOICE) [PLAY >> VOICE]
- Режим воспроизведения музыки (в форматах MPEG2-AAC music / MP3) [PLAY>>MUSIC]

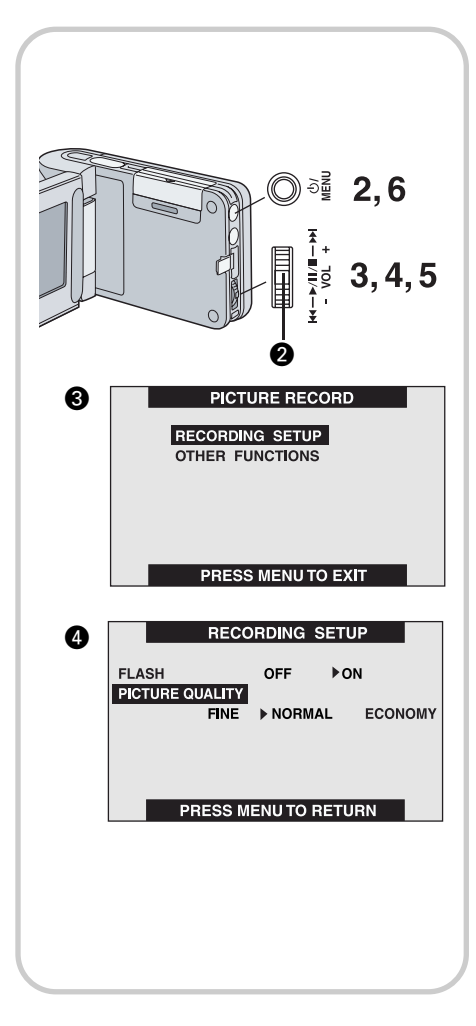

### *Использование экранного меню*

Позволяет устанавливать функции, используемые в выбранном режиме, с помощью меню.

- **1 Выберите желаемый режим (см. стр. 8).**
- **2 Нажмите кнопку [MENU].**
	- Появится список меню, используемых в выбранном режиме  $\bigcirc$ .
- **3 Вращайте регулятор Jog Lever в ту или другую сторону, чтобы выбрать желаемое меню.**
- **4 Нажмите на середину регулятора Jog Lever <sup>●</sup>.**
- Появится экран меню.
- **5 Вращайте регулятор Jog Lever в ту или другую сторону, чтобы выбрать желаемый элемент меню, и нажмите на середину регулятора Jog Lever <sup>@</sup>.** 
	- $\cdot$  С каждым нажатием  $\bullet$  курсор перемещается к следующему режиму.
- **6 Нажмите кнопку [MENU].**
	- Экран выбора меню исчезнет и установится выбранный элемент меню.
- Для отмены выбранных установок нажмите кнопку [MENU].
- Когда меню выведено на экран, устройство не может записывать или воспроизводить.
- Последовательность выполнения операций меню в данной инструкции обозначается значком ">>".
- Перед использованием установите частоту источника питания.
- Чтобы отредактировать воспроизводимый файл, нажмите кнопку [MENU] при воспроизведении подвижного или неподвижного изображения или звука.

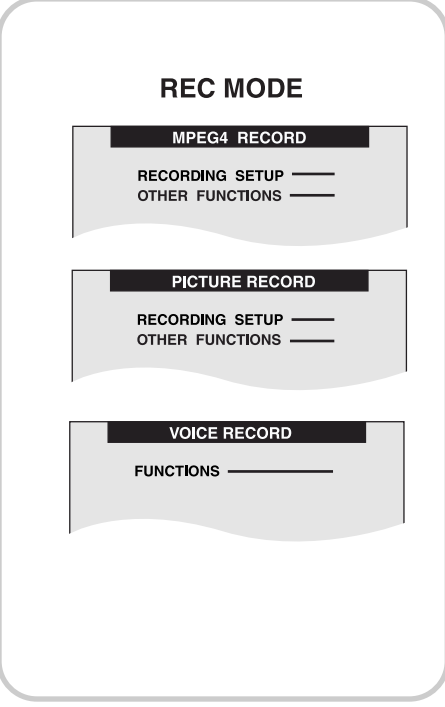

## *Список меню*

Рисунки меню приводятся только в целях наглядности объяснения; они отличаются от реальных меню.

# *REC MODE* **Меню [MPEG4 RECORD]**

Установка режима записи [RECORDING SETUP] Другие функции [OTHER FUNCTIONS]

#### **Меню [PICTURE RECORD]**

Установка режима записи [RECORDING SETUP] Другие функции [OTHER FUNCTIONS]

#### **Меню [VOICE RECORD]**

Функции [FUNCTIONS]

#### *Подменю для REC MODE*

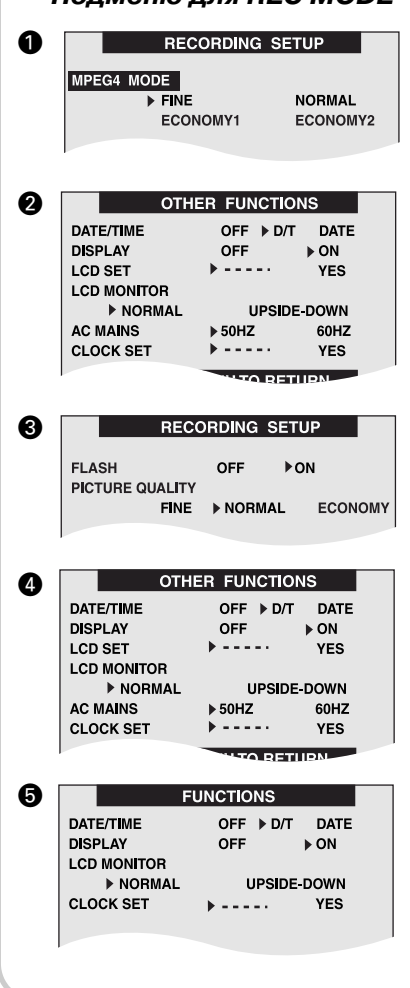

# *Список меню (продолжение)*

#### **Подменю для REC MODE**

**• Режим MPEG4 [MPEG4 MODE] (см. стр. 14)** 

**<sup>2</sup>** Дата/Время [DATE/TIME]

Для отображения Даты/Времени выберите [D/T] (На дисплее появится отображение Даты/Времени) или [DATE] (На дисплее появится отображение Даты).

Дисплей [DISPLAY]

Включите его [ON], и на дисплее отобразится выбранный режим, статус воспроизведения, параметры изображения и др.

Установка ЖКД [LCD SET] (см. стр. 13)

ЖК-монитор [LCD MONITOR] (см. стр. 7)

Частота переменного тока [AC MAINS]

Установка синхронизации [CLOCK SET]

- **В** Вспышка [FLASH] (см. стр. 16) Качество изображения [PICTURE QUALITY] (см. стр. 16)
- ¢ Дата / Время [DATE/TIME]

Дисплей [DISPLAY]

Установка ЖКД [LCD SET] (см. стр. 13)

ЖК-монитор [LCD MONITOR] (см. стр. 7)

- Частота источника переменного тока [AC MAINS] (см. стр. 12)
- Установка часов [CLOCK SET] (см. стр. 13)
- ∞ Дата/Время [DATE/TIME] Дисплей [DISPLAY]
	- ЖК-монитор [LCD MONITOR] (см. стр. 7)

Установка часов [CLOCK SET] (см. стр. 13)

# *Режим PLAYBACK MODE* MPEG4 PLAYBACK

**CARD EDITING** OTHER FUNCTIONS

### **PICTURE PLAYBACK**

**CARD EDITING** OTHER FUNCTIONS -

**VOICE PLAYBACK** 

**CARD EDITING** OTHER FUNCTIONS -

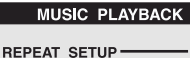

**OTHER FUNCTIONS** 

# *Режим воспроизведения* **Меню [MPEG4 PLAYBACK]**

Редактирование карты [CARD EDITING] Другие функции [OTHER FUNCTIONS]

#### **Меню [PICTURE PLAYBACK]**

Редактирование карты [CARD EDITING] Другие функции [OTHER FUNCTIONS]

#### **Меню [VOICE PLAYBACK]**

Редактирование карты [CARD EDITING] Другие функции [OTHER FUNCTIONS]

#### **Меню [MUSIC PLAYBACK]**

Повторная установка [REPEAT SETUP] Другие функции [OTHER FUNCTIONS]

#### *Подменю для PLAYBACK MODE*

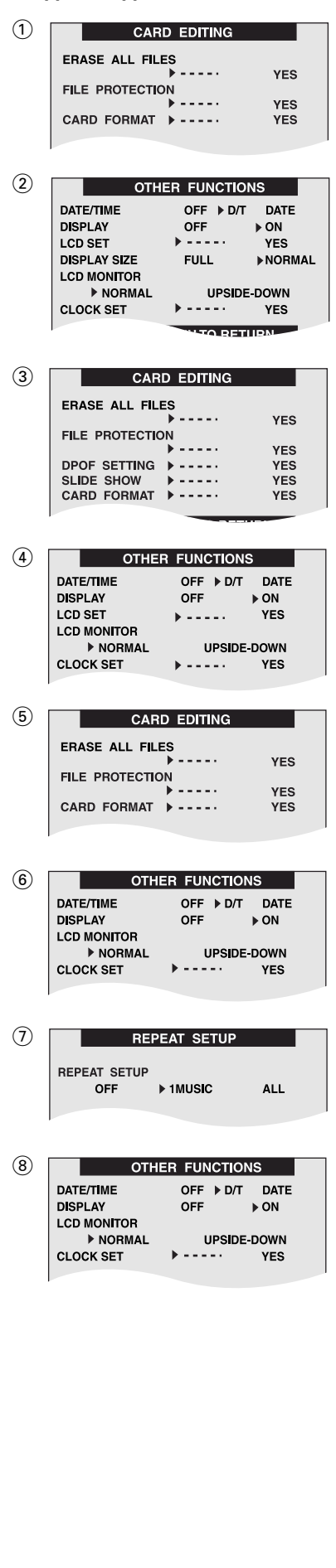

# *Список меню (продолжение)* **Подменю для PLAYBACK MODE**

- 1 Стереть все файлы [ERASE ALL FILES] (см. стр. 23) Защита файлов [FILE PROTECTION] (см. стр. 24) Формат карты [CARD FORMAT] (см. стр. 26)
- 2 Дата/Время [DATE/TIME] (см. стр. 10) Дисплей [DISPLAY] (см. стр. 10) Установка ЖКД [LCD SET] (см. стр. 13) Размер дисплея [DISPLAY SIZE] (см. стр. 15) ЖК-монитор [LCD MONITOR] (см. стр. 7) Установка часов [CLOCK SET] (см. стр. 13)
- 3 Стереть все файлы [ERASE ALL FILES] (см. стр. 23) Защита файлов [FILE PROTECTION] (см. стр. 24) Установка DPOF [DPOF SETTING] (см. стр. 25) Слайд-шоу [SLIDE SHOW] (см. стр. 26) Формат карты [CARD FORMAT] (см. стр. 26)
- 4 Дата/Время [DATE/TIME] (см. стр. 10) Дисплей [DISPLAY] (см. стр. 10) Установка ЖКД [LCD SET] (см. стр. 13) ЖК-монитор [LCD MONITOR] (см. стр. 7) Установка часов [CLOCK SET] (см. стр. 13)
- 5 Стереть все файлы [ERASE ALL FILES] (см. стр. 23) Защита файлов [FILE PROTECTION] (см. стр. 24) Формат карты [CARD FORMAT] (см. стр. 26)
- 6 Дата/Время [DATE/TIME] (см. стр. 10) Дисплей [DISPLAY] (см. стр. 10) ЖК-монитор [LCD MONITOR] (см. стр. 7) Установка часов [CLOCK SET] (см. стр. 13)
- 7 Повторная установка [REPEAT SETUP] (см. стр. 20)
- 8 Дата/Время [DATE/TIME] (см. стр. 10) Дисплей [DISPLAY] (см. стр. 10) ЖК-монитор [LCD MONITOR] (см. стр. 7) Установка часов [CLOCK SET] (см. стр. 13)

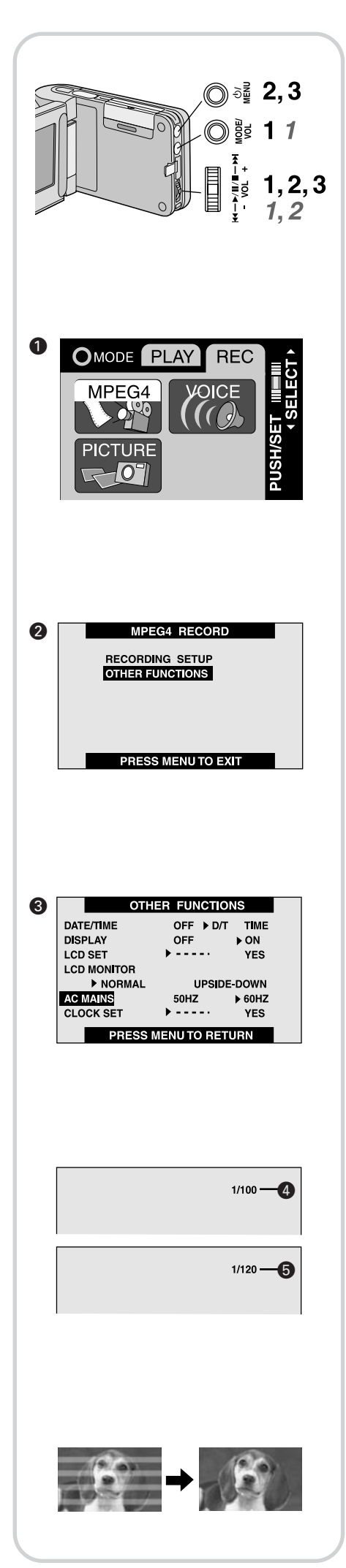

# *Установка частоты источника питания*

Перед использованием многофункционального AV-устройства установите частоту источника питания. Частота источника питания различается в зависимости от страны или региона.

Регулировка частоты поможет сократить появление горизонтальных полос, состоящих из светлых и темных полей, при флуоресцентном освещении.

- **1 Установите режим работы [REC>>MPEG4] или [REC>>PICTURE]** ¡ **(см. стр. 8).**
- **2 Выберите [OTHER FUNCTIONS] @.**
- **3 Установите [AC MAINS]** £ **на 50 или 60 Гц.**
- Эти установки не смогут полностью убрать полосы.
- Независимо от установок горизонтальные полосы появятся в следующих случаях:

• при использовании многофункционального AV-устройства для записи изображения, находящегося под осветительным прибором, таким, как высокочастотная флуоресцентная лампа;

• при использовании многофункционального AV-устройства для съемки самого осветительного прибора, такого, как высокочастотная флуоресцентная лампа.

## *Удаление горизонтальных полос, состоящих из светлых и темных полей*

Если регулировка частоты не дает заметного эффекта для удаления горизонтальных полос, с многофункциональным AV-устройством надо работать следующим образом:

- *1* **Установите режим работы [REC>>MPEG4] или [REC>>PICTURE]** ¡ **(см. стр. 8).**
- *2* Сдвиньте регулятор Jog Lever вниз примерно на 1 секунду.
	- Если селектор [AC MAINS] установлен на 50 Гц, то появится индикация [1/100] ¢.
	- Если селектор [AC MAINS] установлен на 60 Гц, то появится индикация [1/120] ∞.

## **Для отмены этого режима**

Сдвиньте регулятор Jog Lever вниз примерно на 1 секунду.

Выключение питания может отменить этот режим.

- Когда этот режим включен, невозможно использовать режим компенсации встречного освещения.
- Если этот режим используется для наружных съемок, то все изображение на экране (или записанное изображение) будет слегка окрашено белым цветом.
- Этот режим нельзя установить или отменить при записи.
- Многофункциональное AV-устройство регулирует яркость путем изменения выдержки затвора. Однако в этом режиме выдержка затвора фиксирована, и поэтому яркость не может быть отрегулирована в этом режиме.

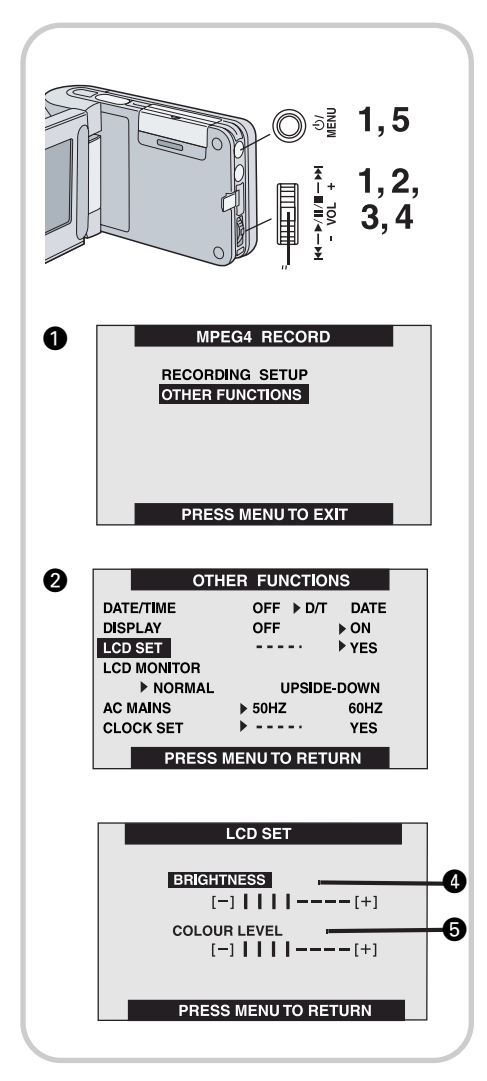

# *Регулировка уровня яркости и цветности*

### **Яркость ЖКД [BRIGHTNESS]** ¢

Регулирует яркость изображения на ЖК-дисплее.

#### **Уровень цветности ЖКД [COLOUR LEVEL]** ∞

Регулирует насыщенность цветов изображения на ЖК-дисплее.

# *Регулировка*

- 1 Выберите [OTHER FUNCTIONS] <sup>(0.14)</sup>
- **2 Установите [LCD SET] в положение [YES] <sup>@</sup>.**
- **3 Нажмите на середину регулятора Jog Lever** £ **для выбора параметра, который Вы хотите отрегулировать.**
- **4 Поверните регулятор Jog Lever вверх или вниз, чтобы увеличить или уменьшить количество вертикальных полосок на шкальном индикаторе.**

• Чем больше вертикальных полосок на шкальном индикаторе, тем сильнее яркость или насыщенность цветов.

#### **5 Дважды нажмите кнопку [MENU]**

- Отображение экрана [LCD SET] исчезнет.
- **•** Эти регулировки не влияют на записанное изображение.
- **•** Выполняйте регулировку в режиме записи подвижного или неподвижного изображения.

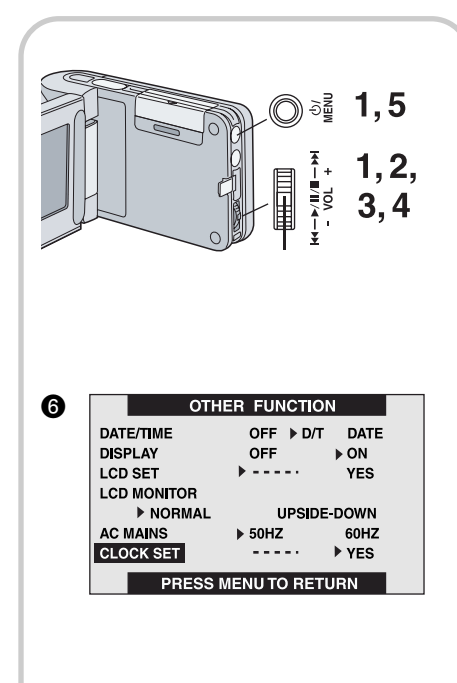

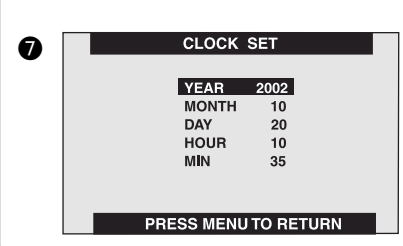

## *Установка даты и времени*

Установите дату и время в экранном меню [MENU].

- **1 Выберите [OTHER FUNCTIONS].**
- **2 Установите [CLOCK SET] в положение [YES]** §**.**
- **3 Перемещайте регулятор Jog Lever** £ **вверх и вниз, чтобы установить нужное значение года [YEAR], а затем нажмите на середину регулятора Jog Lever** £**, чтобы перейти к установке месяца [MONTH].**
- **4 Аналогичным образом установите нужные значения месяца [MONTH], дня [DAY], часа [HOUR] и минут [MIN]**  $\odot$ **.**
- **5 Нажмите кнопку [MENU], чтобы выйти из режима установки даты.**
	- Отображение следующего параметра начинается с 0 (ноль).
	- Нажмите кнопку [MENU] снова, чтобы выйти из экрана меню.
- Встроенная батарея поддерживает работу часов.
- Время отображается в 24-часовом формате.
- Часы могут показывать не совсем точное время и дату, поэтому проверяйте правильность показаний даты/времени перед началом записи.
- Если на дисплее появляется индикатор  $\geqslant$ , установите дату и время после перезарядки батареи (см. стр. 30).

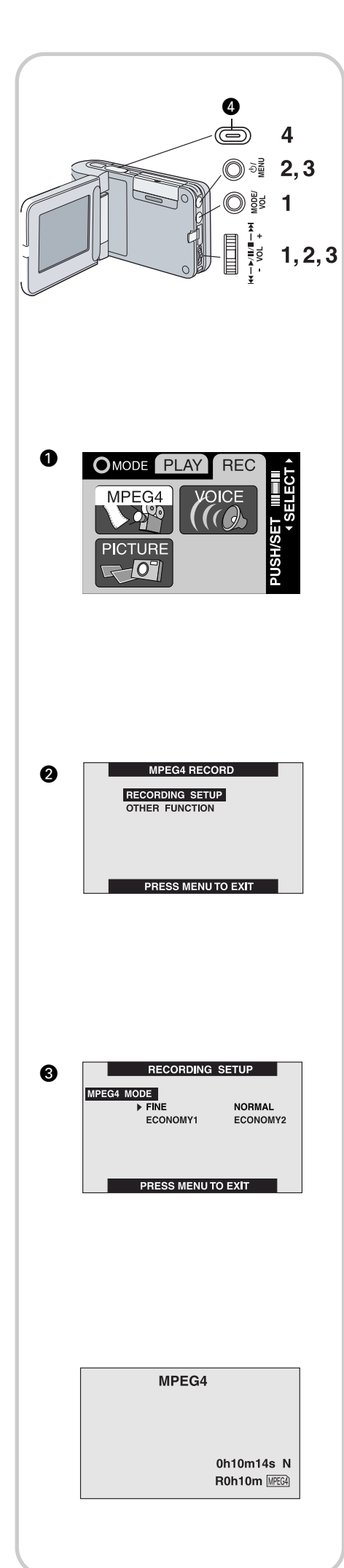

# *Основные функции*

# *Запись видеоизображения в формате MPEG4*

Вы можете записать подвижное изображение на карту памяти.

- **1 Установите режим работы [REC>>MPEG4]**  $\bullet$ **.**
- **2 Выберите [RECORDING SETUP] @.**
- **3 Установите параметр желаемого качества изображения [MPEG4 MODE1 8.** 
	- Выберите одну из опций [FINE] (высокое), [NORMAL] (нормальное), [ECONOMY1] (экономичное 1) или [ECONOMY2] (экономичное 2).
- Дважды нажмите кнопку [MENU], чтобы выйти из меню.
- **4 Нажмите кнопку начала/остановки записи.**
	- Начнется запись.

# *Остановка записи*

### **Во время видеозаписи нажмите кнопку начала/остановки записи** ¢**.**

**•** Если после остановки запись подвижного изображения будет продолжена, она будет сохранена как другой файл.

# *Дисплей в режиме видеозаписи (MPEG4)*

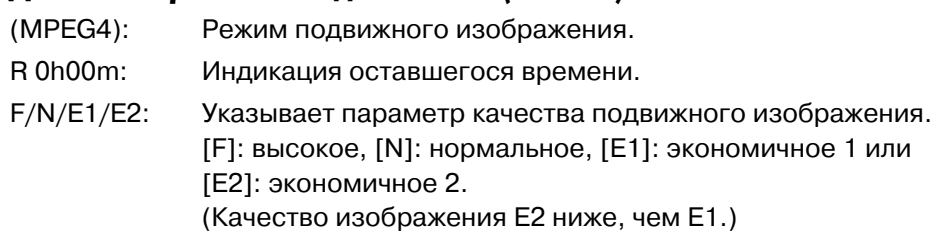

- Подвижное изображение в формате MPEG4 может быть записано в любом режиме, но изображение, записанное в режимах [FINE], [NORMAL] или [ECONOMY1], нельзя воспроизводить на других цифровых видеокамерах Panasonic. В таком случае на дисплее появляется сообщение [PLEASE RE-OPERATE AFTER PUSHING RESET] ("Пожалуйста, повторите действие после нажатия кнопки перезагрузки".) Это не является неисправностью многофункционального AV-устройства.
- Подвижное изображение в формате MPEG4, записанное в режиме [ECONOMY2], не может быть воспроизведено, если продолжительность записи составляла не более 4 секунд.
- Качество видеозаписи ухудшается, если в меню [MPEG4 MODE] выбрано [ECONOMY1/2].
- Записанная информация может быть воспроизведена с помощью плейера Windows Media™ (см. стр. 31).
- Записывайте предметы, удаленные от многофункционального AV-устройства на расстояние приблизительно 50 см.
- Объем записанной информации для файлов MPEG4 является следующим:

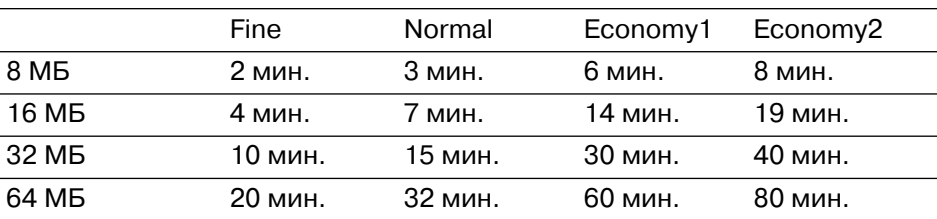

Время, указанное в таблице, является приблизительным.

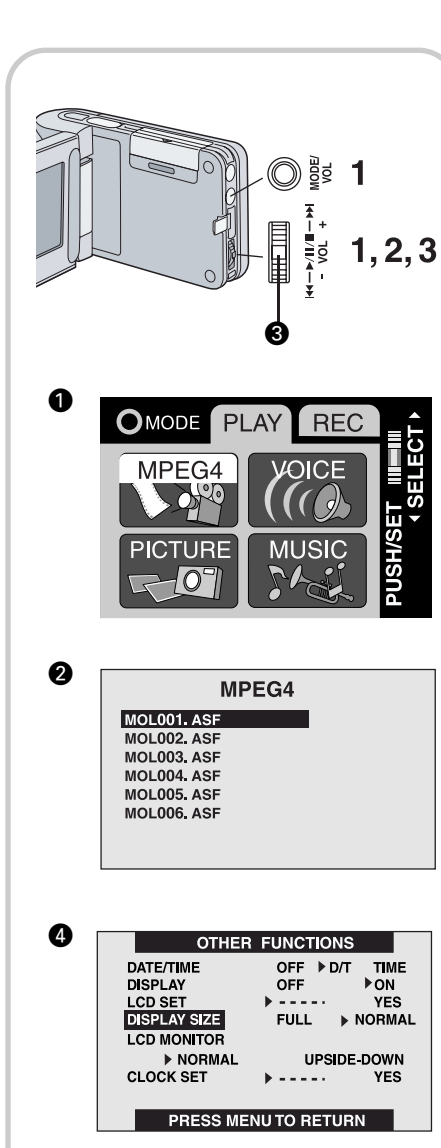

# *Воспроизведение видеозаписи (MPEG4)*

Вы можете воспроизвести подвижное изображение, записанное на карту памяти.

### **1 Установите режим работы [PLAY>>MPEG4]**  $\bullet$ **.**

• Файлы подвижного изображения, записанные на карту, отображаются на дисплее в виде списка (6 файлов на странице).

#### **2 Перемещайте регулятор Jog Lever вверх или вниз, чтобы найти нужный файл**

### **3 Нажмите на середину регулятора Jog Lever <sup>®</sup>.**

- Начнется воспроизведение файла подвижного изображения.
- После воспроизведения всех файлов с выбранного места и до последнего файла дисплей вернется к отображению списка файлов.

# *Остановка воспроизведения*

**Во время воспроизведения нажмите на середину регулятора Jog Lever и удерживайте его нажатым не менее 2 секунд.**

- Воспроизведение остановится, и файлы с подвижным изображением будут выведены на дисплей в виде списка.
- После однократного нажатия включается режим паузы.

# *Поиск начала видеофайла*

**Во время воспроизведения перемещайте регулятор Jog Lever вверх или вниз.**

### *Изменение размера экрана*

**В меню [OTHER FUNCTIONS] в опции [DISPLAY SIZE] выберите параметр [FULL] или [NORMAL] ©.** 

- Если выбран параметр [FULL], качество изображения может немного ухудшиться.
- Если в режиме [FULL] воспроизводится изображение, записанное на другом устройстве, часть изображения может обрезаться.
- Чтобы прослушать звук, надо подключить наушники к гнезду многофункционального AV-устройства.
- Файлы номеруются шестнадцатиричными числами.
- Данное многофункциональное AV-устройство поддерживает формат файлов ASF. (Некоторые файлы в формате ASF могут не воспроизводиться.)
- При воспроизведении видеоизображения может появиться мозаика, или некоторые кадры могут быть пропущены, но это нормально.
- Некоторые файлы в формате MPEG4, записанные на других устройствах, могут не воспроизводиться.
- Недоступны режимы ускоренного просмотра или замедленного воспроизведения.
- При воспроизведении файлов, записанных на других устройствах, размер изображения может различаться.
- О регулировке громкости подробнее смотрите на странице 21.
- О просмотре файлов на домашнем компьютере подробнее смотрите на странице 31.

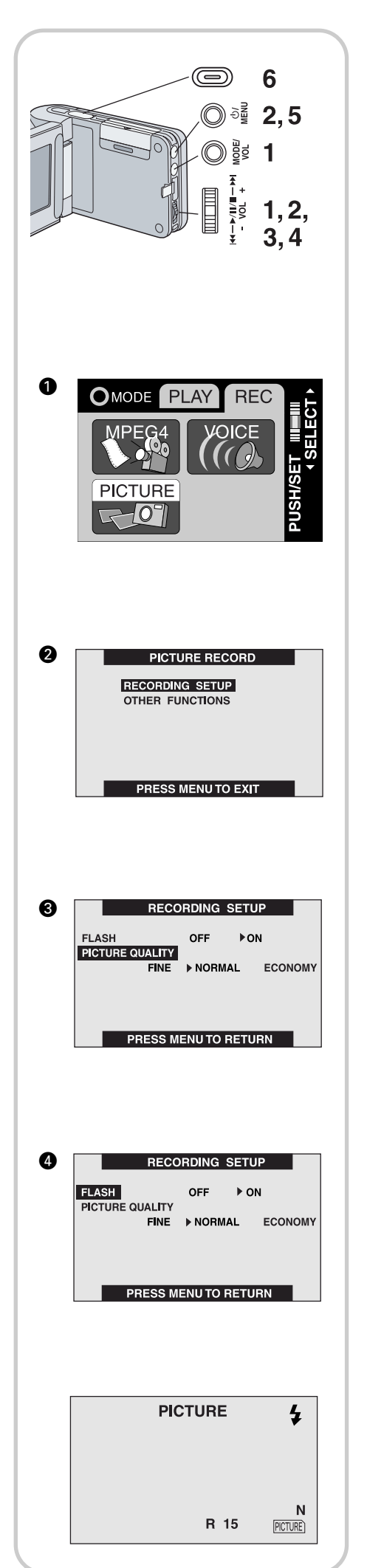

# *Запись неподвижных изображений*

Записывает стоп-кадры.

- **1 Установите режим работы [REC>>PICTURE]**  $\bullet$ **.**
- **2 Выберите [RECORDING SETUP] @.**
- **3 Установите параметр желаемого качества изображения [PICTURE** QUALITY] **@.**

• Выберите одну из опций [FINE] (высокое), [NORMAL] (нормальное) или [ECONOMY] (экономичное).

**4 Чтобы использовать вспышку, в меню [RECORDING SETUP] надо установить параметр [FLASH] в положение [ON].**

В темном помещении на дисплее появится значок  $\overline{\mathbf{A}}$  и вспышка станет доступной. (В светлом помещении отображение значка исчезнет.)

- **5 Дважды нажмите кнопку [MENU], чтобы выйти из меню.**
- **6 Нажмите кнопку начала/остановки записи.**

• Неподвижное изображение записано на карту.

# *Дисплей в режиме неподвижного изображения*

(PICTURE): Режим неподвижного изображения.

R 0000: Количество оставшихся изображений, которые можно записать.

F/N/E: Выбирает параметр качества подвижного изображения. ([F]: высокое, [N]: нормальное, [E]: экономичное).

- Размер изображения 640 х 480 (VGA).
- Если для записи выбран режим [NORMAL] или [ECONOMY1], то при воспроизведении могут появиться мозаичные помехи в зависимости от содержания видеозаписи.
- Допустимый диапазон для съемки со вспышкой в темноте примерно от 60 до 100 см.
- Записывайте предметы, удаленные на расстояние приблизительно 50 см.
- Если количество оставшихся кадров 10 000 или больше, индикация будет «9999».
- $\bullet$  Если после использования вспышки мигает символ  $\clubsuit$ , это означает, что изображение не может быть записано. Подождите, пока мигание прекратится.
- В следующей таблице показано допустимое количество записанных неподвижных изображений при каждом установленном уровне качества:

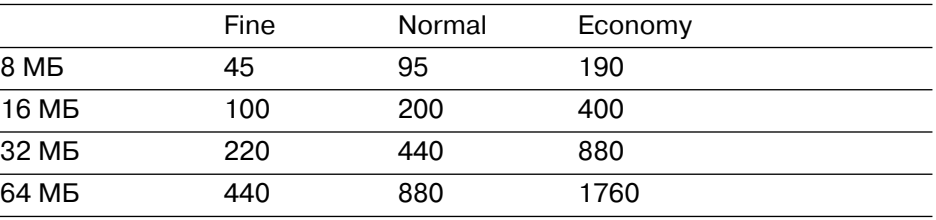

Количество, приведенное в вышеуказанной таблице, является приблизительным и может различаться в зависимости от содержания изображения.

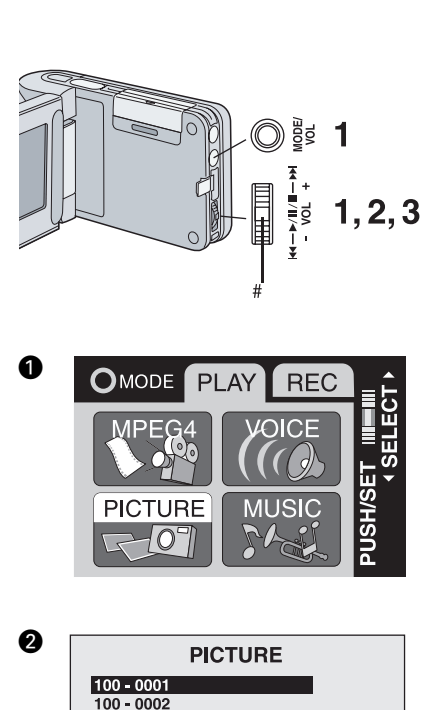

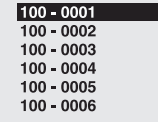

# *Воспроизведение неподвижных изображений*

Воспроизводит неподвижные изображения, записанные на карту.

#### 1 Установите режим работы [PLAY>>PICTURE] <sup>(1)</sup>.

- Файлы неподвижных изображений, записанные на карту, отображаются на дисплее в виде списка (6 файлов на странице).
- **2 Перемещайте регулятор Jog Lever вверх или вниз, чтобы найти нужный файл.**

#### **3 Нажмите на середину регулятора Jog Lever <sup>®</sup>.**

• Начнется воспроизведение неподвижного изображения.

#### *Остановка воспроизведения*

#### **Во время воспроизведения нажмите на середину регулятора Jog Lever.**

**•** Воспроизведение остановится, и файлы с неподвижными изображениями будут выведены на дисплей в виде списка.

#### *Воспроизведение следующего/предыдущего файла*

#### **Во время воспроизведения перемещайте регулятор Jog Lever вверх или вниз.**

- Если больше нет файлов, которые нужно воспроизвести, на дисплее отобразится [NO FILE].
- На Вашем многофункциональном AV-устройстве могут воспроизводиться только файлы в формате JPEG. (Некоторые файлы все же могут не воспроизводится.)

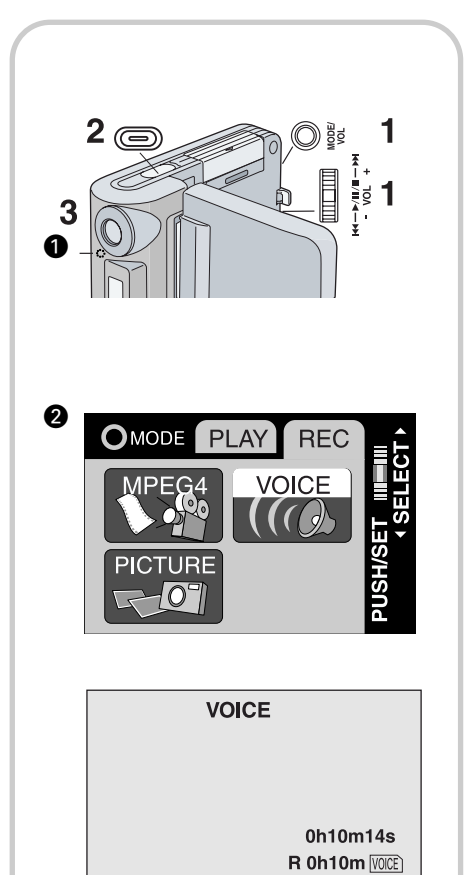

*Запись звукового сопровождения (функция записи голоса, Voice Record)*

Вы можете записывать звуковую информацию на карту.

- 1 Установите режим работы [PLAY>>VOICE] <sup>2</sup>.
- **2 Нажмите кнопку начала/остановки записи.**
	- Начнется запись.

**3 Говорите во встроенный микрофон** ¡ **Вашего многофункционального AV-устройства.**

# *Остановка записи*

**Во время записи голосовой информации нажмите кнопку начала/остановки записи.**

## *Дисплей в режиме звукозаписи*

VOICE Голосовой режим R 0h00m: Индикация оставшегося времени.

- ЖК-монитор выключится примерно через 5 секунд после начала записи. Это не неисправность, а нормальная последовательность записи. Когда запись голосовой информации закончится, монитор снова включится.
- Записанный файл автоматически блокируется, чтобы защитить его от случайного стирания.
- На экране виден только голубой фон.
- Если во время записи нажать кнопку [MODE/VOL], ЖК-монитор включится и снова выключится примерно через 5 секунд.
- Для проверки записываемого звука необходимо подключить наушники, входящие в комплект. (Регулировка уровня громкости в данном случае невозможна.)
- Показатели времени записи для голосовых файлов приведены в таблице:

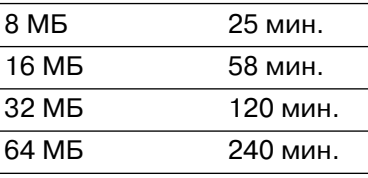

Время, указанное в таблице, является приблизительным.

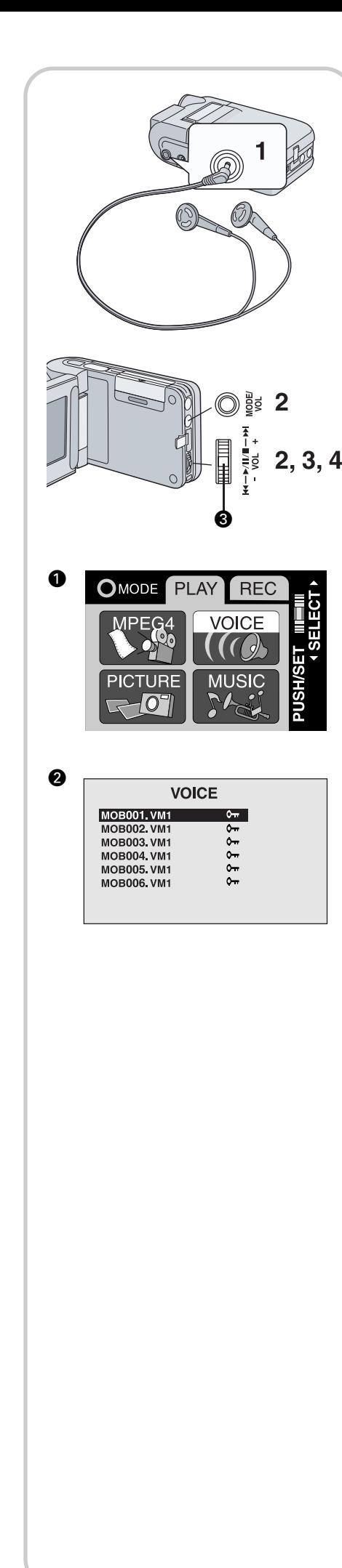

# *Прослушивание записанного звукового сопровождения (воспроизведение звука)*

Многофункциональное AV-устройство воспроизводит записанные голосовые файлы. Чтобы прослушивать звук, используйте наушники (входят в комплект).

**1 Вставьте разъем наушников в гнездо [**-**] (см. стр. 21).**

### **2 Установите режим работы [PLAY>>VOICE]** ¡**.**

- Голосовые файлы, записанные на карту, отображаются на дисплее в форме списка (6 файлов на странице) <sup>•</sup>.
- **3 Перемещайте регулятор Jog Lever вверх или вниз, чтобы найти нужный файл.**
- **4 Нажмите на середину регулятора Jog Lever**  $\odot$ **.** 
	- начнется воспроизведение голосового файла.
	- Примерно через 5 секунд после начала воспроизведения монитор выключится.
	- После окончания воспроизведения вновь включается монитор и появляется список файлов.

## *Остановка воспроизведения*

#### **Во время воспроизведения нажмите на середину регулятора Jog Lever и удерживайте примерно 2 секунды.**

- Воспроизведение остановится, и голосовые файлы будут отображены на дисплее в виде списка.
- Нажмите один раз, и включится режим паузы.

## *Ускоренное воспроизведение в прямой (обратной) последовательности*

#### **Во время воспроизведения нажмите на регулятор Jog Lever вниз (вверх) и удерживайте его в этом положении.**

- Если удерживать регулятор Jog Lever в верхнем положении, начнется ускоренное воспроизведение в прямой последовательности (если удерживать регулятор нажатым в течение примерно 1 секунды, обычная скорость увеличится в 10 раз, а если в течение 7 секунд – в 60 раз).
- Отпустите регулятор Jog Lever, чтобы вернуться к обычному режиму воспроизведения.

# *Поиск начала звукового файла*

## **Во время воспроизведения перемещайте регулятор Jog Lever вверх или вниз.**

- ЖК-монитор выключится примерно через 5 секунд после начала воспроизведения.
- На экране виден только голубой фон.
- Если файл недоступен, на дисплее отобразится [NO FILE].
- Если после выключения монитора нажать кнопку [MODE/VOL], ЖК-монитор включится и снова выключится примерно через 5 секунд.
- Индикация L/R на наушниках означает "Левый/Правый".
- Записанные звуковые файлы не могут воспроизводиться на персональном компьютере.

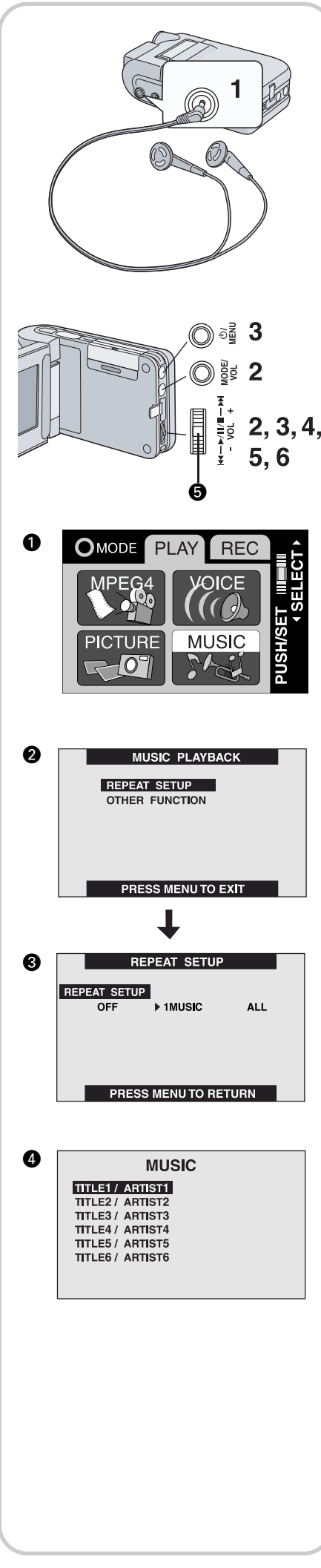

# *Прослушивание музыки*

Вы можете воспроизводить информацию, записанную в форматах MPEG-2 AAC и МР3. Музыкальные файлы должны быть записаны на Карту Памяти SD с помощью устройства чтения/записи USB для Карт Памяти SD (прилагается), программы Panasonic Media Manager (прилагается) и специальной программы для воспроизведения музыки многофункциональным AV-устройством. Более подробную информацию Вы найдете в прилагаемой инструкции по эксплуатации программы Panasonic Media Manager. Карта Памяти SD должна быть отформатирована с помощью прилагаемого устройства чтения/записи USВ перед началом использования режима прослушивания музыки. Более подробную информацию относительно форматирования Карт Памяти SD Вы найдете в прилагаемой инструкции по эксплуатации программы Panasonic Media Manager.

## **1 Вставьте разъем наушников в гнездо [**-**] (см. стр. 21).**

### **2 Установите режим работы [PLAY>>MUSIC] ©.**

• Музыкальные файлы, записанные на карту, отображаются на дисплее в виде списка (6 файлов на странице)  $\bullet$ .

### **3 Выберите [REPEAT SETUP] @.**

#### **4 Установите желаемый параметр [REPEAT SETUP]** £**.**

• Выберите либо [1 MUSIC], либо [ALL]. Выберите [OFF], когда повтор воспроизведения нежелателен.

**5 Перемещайте регулятор Jog Lever вверх или вниз, чтобы найти нужный файл <sup>@</sup>.** 

#### **6 Нажмите на середину регулятора Jog Lever <b>☉**.

- Начнется воспроизведение музыкального файла.
- Примерно через 5 секунд после начала воспроизведения монитор выключится.
- После окончания воспроизведения вновь включается монитор и появляется список файлов.

# *Остановка воспроизведения*

#### **Во время воспроизведения нажмите на середину регулятора Jog Lever и удерживайте примерно 2 секунды.**

- Воспроизведение остановится, и музыкальные файлы будут выведены на дисплей в виде списка.
- Нажмите один раз, и воспроизведение перейдет в режим паузы.

## *Поиск начала музыкального файла*

#### **Во время воспроизведения перемещайте регулятор Jog Lever вверх или вниз.**

- Многофункциональное AV-устройство может воспроизводить музыкальные файлы только в формате MPEG2-AAC или МР3 (информацию, записанную с помощью Panasonic Media Manager).
- Воспроизведение музыки невозможно с MultiMediaCard.
- В некоторых случаях на дисплее не могут быть отображены название композиции и имя исполнителя.
- ЖК-монитор выключится примерно через 5 секунд после начала воспроизведения.
- Без подключенных наушников прослушивание музыки невозможно.
- Все музыкальные файлы блокированы.
- Многофункциональное AV-устройство может использоваться только как плейер. Оно не может записывать или стирать треки. Однако с помощью функции форматирования вся информация на Карте Памяти SD может быть стерта.
- В обозначении композиции/исполнителя отображаются только первые 17 символов.
- Если файл недоступен, на дисплее отобразится [NO FILE].

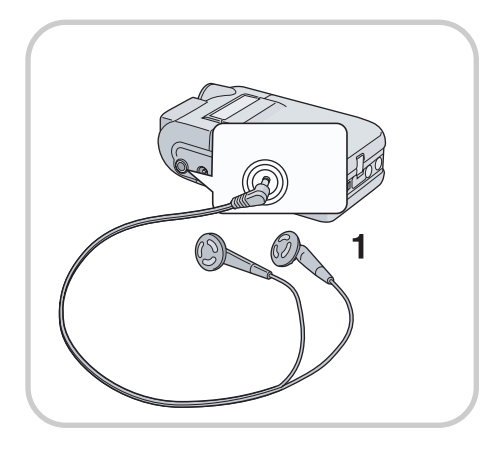

# *Прослушивание музыки (продолжение)*

- Во время воспроизведения дата не отображается.
- Обозначение МР3 является аббревиатурой MPEG1 Audio Layer3.
	- Обычные файлы МР3 не могут воспроизводиться. Используйте информацию, созданную с помощью Panasonic Media Manager.
	- Некоторые файлы, созданные с помощью Panasonic Media Manager, не могут воспроизводиться.
	- Режимы скорости передачи данных, поддерживаемые AV-устройством для MPEG-2 AAC и МР3, равны 64 кбит/сек, 96 кбит/сек или 128 кбит/сек.
	- Информация WMA не может воспроизводиться.
	- При использовании Panasonic Media Manager пользуйтесь входящим в комплект устройством чтения/записи USD. В противном случае Panasonic Media Manager может не распознать карту в зависимости от используемой операционной системы.

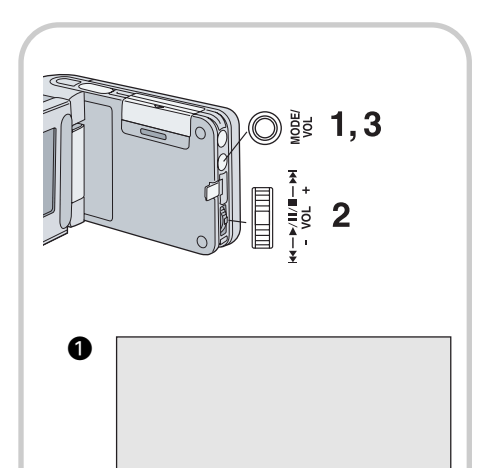

VOLUME  $(-)$  | | | | ---- (+)

### *Прослушивание в наушниках*

Так как в устройстве нет встроенного динамика, для прослушивания звука и регулировки громкости необходимо использовать входящие в комплект наушники.

#### **1 Вставьте разъем наушников в гнездо [**-**].**

**•** Если звучание голоса во время записи проверяется с помощью наушников, функция регулировки громкости не работает.

# *Регулировка громкости*

Устанавливает уровень громкости звука для файлов с подвижными изображениями, музыкальных и голосовых файлов.

- **1 Во время воспроизведения нажмите кнопку [MODE/VOL].**
	- $\cdot$  Появится индикация [VOLUME]  $\bigcirc$ .
- **2 Перемещайте регулятор Jog Lever вверх, чтобы увеличить уровень звучания, и вниз, чтобы уменьшить его.**
- **3 Нажмите кнопку [MODE/VOL].**
	- Исчезнет индикация [VOLUME].
	- Если кнопку [MODE/VOL] или регулятор Jog Lever не нажимать в течение 5 секунд, индикация [VOLUME] автоматически исчезнет.

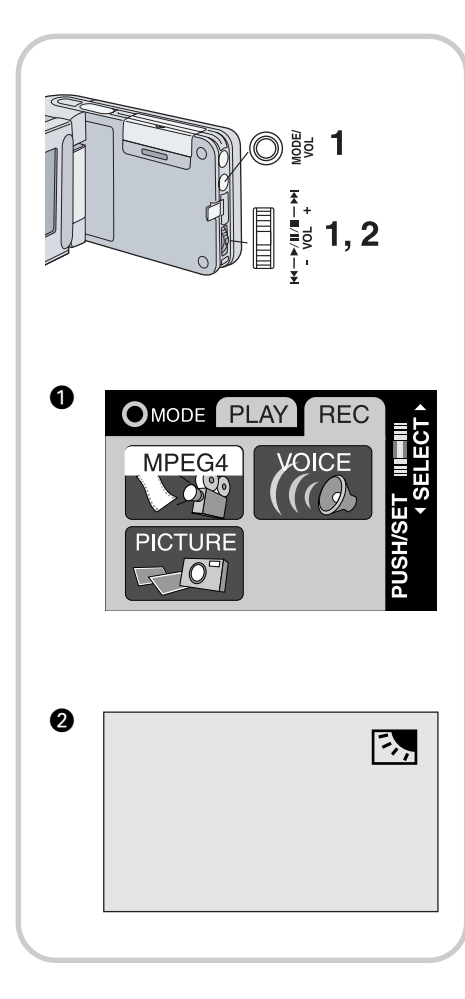

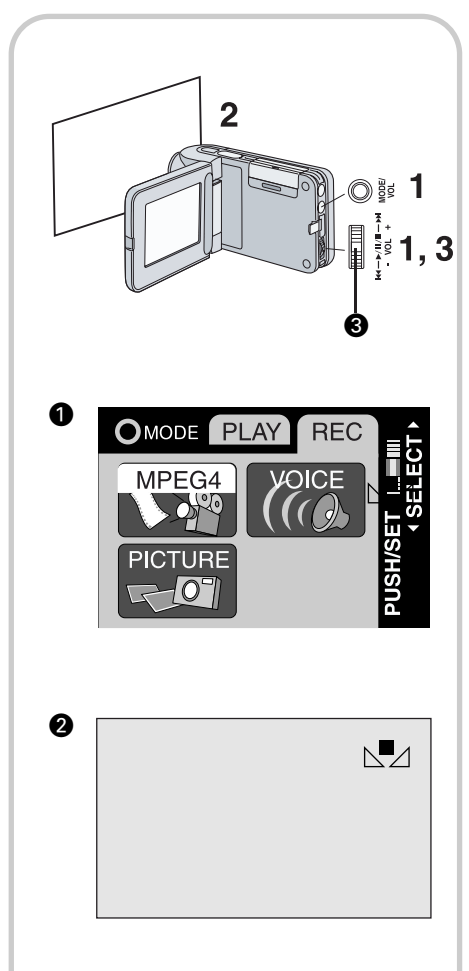

# *Дополнительные функции*

#### *Функция компенсации встречного освещения*

Эта функция предохраняет от затемнения снимаемого объекта на фоне подсветки. (Подсветка – это источник света позади снимаемого объекта.)

#### 1 Установите режим работы [PLAY>>MPEG4] или [PLAY>>PICTURE] **©**.

#### **2 Перемещайте регулятор Jog Lever вверх в течение 1 секунды.**

 $\cdot$  На дисплее появится индикатор  $\bullet$ .

#### **Чтобы вернуться в обычный режим записи**

Перемещайте регулятор Jog Lever вверх в течение 1 секунды.

- Когда функция компенсации встречного освещения активизирована, весь экран становится ярче.
- Выключение питания отключит эту функцию.
- Существует возможность использовать режим уменьшения количества горизонтальных полос, когда этот режим включен (ON).
- В темных местах встречное освещение не может быть успешно компенсировано.
- Во время записи функция компенсации встречного освещения не может быть установлена или отменена.

# *Регулировка баланса белого цвета*

Многофункциональное AV-устройство регулирует баланс белого цвета автоматически. Однако в зависимости от панорамы и условий освещения функция автоматической регулировки баланса белого цвета может не дать естественных тонов. В этом случае баланс белого цвета может быть отрегулирован вручную.

- **1 Установите режим работы [REC>>MPEG4] или [REC>>PICTURE]** ¡ **так, чтобы он занимал весь экран.**
- **2 Направьте многофункциональное AV-устройство на белый предмет (например, лист белой бумаги) так, чтобы он занимал весь экран.**
- 3 Продолжайте нажимать на середину регулятора Jog Lever <sup>®</sup>, пока на дисплее отображается индикация <sup>•</sup>.

#### **Чтобы отменить автоматическую регулировку**

Нажимайте на середину регулятора Jog Lever, пока с дисплея не исчезнет индикация <sup>2</sup>.

- Вы не сможете добиться правильной регулировки баланса белого цвета вручную при слабом освещении. (В этом случае на дисплее мигает значок  $[\Delta]$ .)
- Выключение питания отменит все установленные параметры баланса белого цвета.
- Во время записи этот режим не может быть установлен или отменен.
- Регулировка баланса белого цвета эффективна при следующих условиях:
	- Во время записи при красноватом свете. (Галогенные лампы, лампы накаливания и др.)
	- При записи изображения в однотонном режиме.
	- При записи изображения при освещении несколькими источниками.

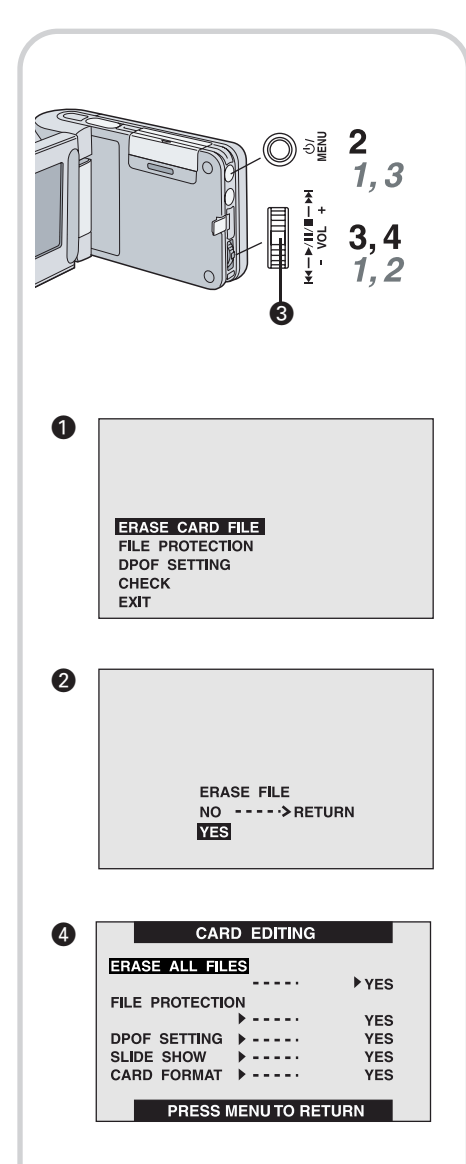

# *Удаление файлов, записанных на Карту Памяти SD*

С помощью многофункционального AV-устройства Вы можете стирать файлы, записанные на карту. Стертые файлы нельзя восстановить.

- **1 Начните воспроизведение файла, который Вы хотите стереть, или установите его в режиме паузы (см. стр. 15, 17, 19).**
- **2 Нажмите кнопку [MENU].**
	- $\cdot$  Появится экран меню редактирования  $\bullet$ .
	- [DPOF SETTING] и [SLIDE SHOW] отображаются только в режиме неподвижного изображения.
- **3 Перемещайте регулятор Jog Lever вверх или вниз, чтобы выбрать [ERASE CARD FILE], и нажмите на середину регулятора Jog Lever <sup>®</sup>.** 
	- $\cdot$  Появится запрос подтверждения  $\bullet$ .
- **4 Перемещайте регулятор Jog Lever вверх или вниз, чтобы выбрать [YES], и нажмите на середину регулятора Jog Lever**  $\odot$ **.** 
	- Выбранный файл сотрется с карты.
	- Если Вы выберите [NO], то выбор файла будет отменен.
	- Для выхода из режима редактирования карты [CARD EDITING] выберите [EXIT].

# *Удаление всех файлов*

- *1* **В меню режима редактирования карты [CARD EDITING] установите параметр [ERASE ALL FILES] в положение [YES].**
	- Появится запрос подтверждения.
- *2* **Выберите [YES].**
- *3* **Дважды нажмите кнопку [MENU].**
- Стертые файлы нельзя восстановить.
- Данное многофункциональное AV-устройство не может стирать музыкальные файлы (MPEG-2 AAC и МР3) (см. стр. 20).
- Файлы, записанные в режиме записи голоса (Voice Record) (см. стр. 18), автоматически блокируются, поэтому для их стирания надо отменить блокировку.
- Не стирайте на других устройствах голосовые файлы, записанные с помощью этого многофункционального AV-устройства.
- Заблокированные файлы нельзя стереть, поэтому для их стирания надо отменить блокировку.
- Ни одного файла нельзя стереть, если переключатель защиты от записи на Карте Памяти SD установлен в положение [LOCK].
- Если файлы стираются с помощью этого многофункционального AVустройства, то может быть также стерта информация DPOF, записанная другой камерой.
- Файл со стоп-кадром (отличный от JPEG), который не может воспроизводиться с помощью этого многофункционального AV-устройства, может быть стерт.
- Стирание нескольких файлов занимает немного времени. Подождите, пока индикатор доступа ACCESS погаснет. (На дисплее появится сообщение [PLEASE WAIT] «Подождите, пожалуйста».)

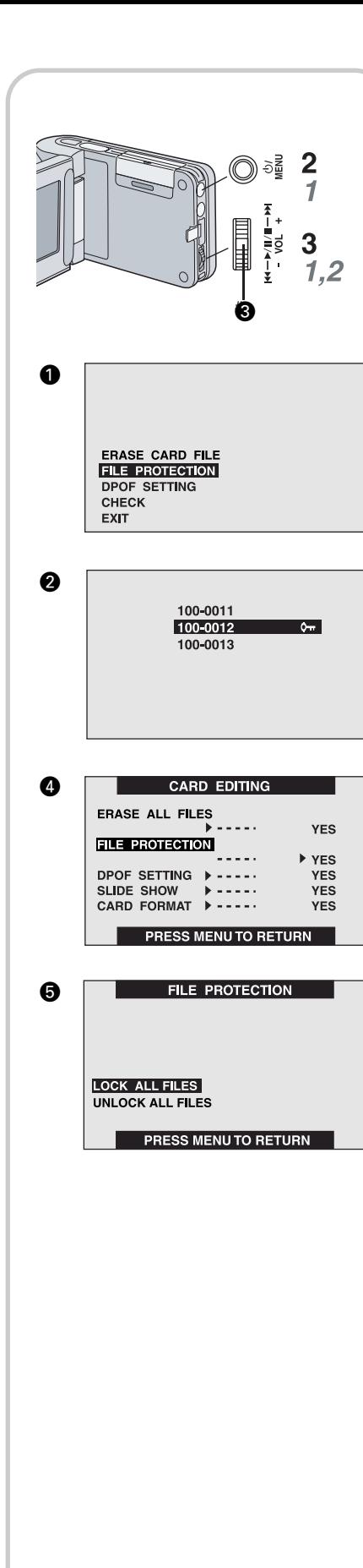

# *Защита файлов (блокировка)*

Ценные файлы, записанные на карту, могут быть заблокированы (для защиты от случайного стирания).

**1 Начните воспроизведение файла, который Вы хотите заблокировать, или установите его в режиме паузы (см. стр. 15, 17, 19).**

### **2 Нажмите кнопку [MENU].**

 $\cdot$  Появится экран меню редактирования  $\mathbf 0$ .

• [DPOF SETTING] и [CHECK] отображается только в режиме неподвижного изображения.

**3 Перемещайте регулятор Jog Lever вверх или вниз, чтобы выбрать [FILE PROTECTION], и нажмите на середину регулятора Jog Lever**  $\odot$ **.** 

• Выбранный файл будет заблокирован, и к его названию добавится значок $[$   $\bullet$   $]$   $\bullet$ .

• Повторите шаги с 1 по 3, чтобы заблокировать несколько файлов.

# *Отмена защиты файлов*

**Выберите [FILE PROTECTION] на шаге 3.**

• Значок  $[$   $\bullet$   $\bullet$  ] исчезнет.

# *Блокировка всех файлы*

- **1 В меню режима редактирования карты [CARD EDITING] установите параметр [FILE PROTECTION]** ¢ **в положение [YES].**
- **2 Выберите [LOCK ALL FILES]** ∞**.**
	- Для разблокирования всех файлов выберите [UNLOCK ALL FILES].
- Даже если файлы заблокированы, они будут удалены при форматировании карты.
- Музыкальные файлы (MPEG-2 AAC и МР3) не могут быть разблокированы.
- Файлы, записанные в режиме записи голоса (Voice Record), автоматически блокируются (для защиты от случайного стирания).
- Защита файлов, выполненная многофункциональным AV-устройством, действительна только для данного устройства.
- На Карте Памяти SD есть переключатель защиты от записи. Если этот переключатель установлен в положение [LOCK], вы не можете ни записывать, ни форматировать карту. Если он отодвинут назад, Вы можете выполнять эти операции.
- Блокировка (или разблокирование) нескольких файлов занимает немного времени. (На дисплее будет отображено сообщение [PLEASE WAIT] «Подождите, пожалуйста».)

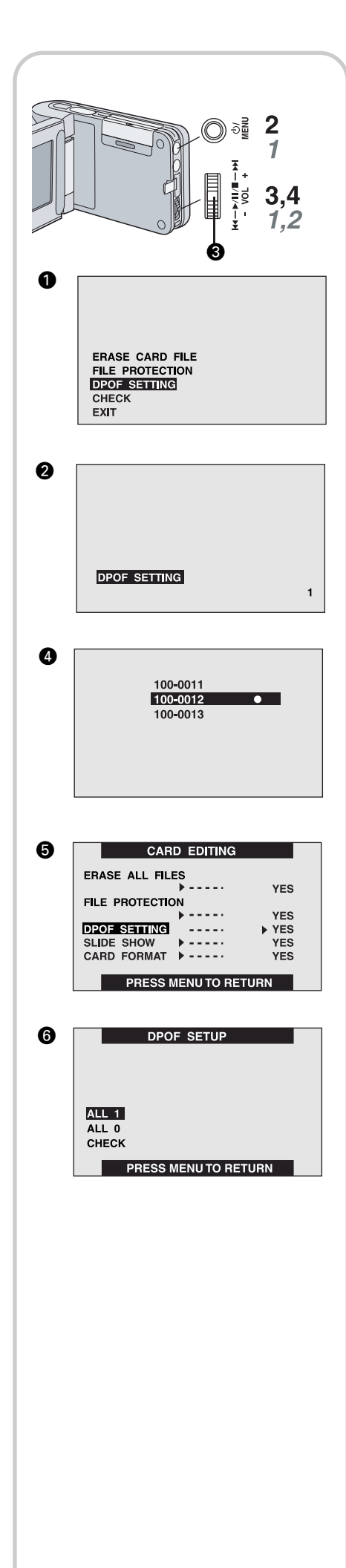

# *Запись информации о печати на Карту Памяти SD (установка параметра DPOF)*

На карту можно записать информацию о параметрах печати (параметры DPOF), о количестве кадров для печати и др.

- **1 Начните воспроизведение неподвижного изображения для установки параметра DPOF (см. стр. 17).**
- **2 Нажмите кнопку [MENU].**
	- $\cdot$  Появится экран меню редактирования  $\spadesuit$ .

**3 Перемещайте регулятор Jog Lever вверх или вниз, чтобы выбрать [DPOF SETTING], и нажмите на середину регулятора Jog Lever <sup>®</sup>.** 

**4 Перемещайте регулятор Jog Lever вверх или вниз, чтобы выбрать количество кадров для печати, и нажмите на середину регулятора Jog Lever <sup>®</sup>.** 

• Когда параметр DPOF устанавливается для 1 или нескольких файлов, появляется индикация [ • ] <sup>.</sup>.

# *Удаление всех параметров DPOF*

**1 В меню режима редактирования карты [CARD EDITING] установите параметр [DPOF SETTING]** ∞ **в положение [YES].**

#### **2 Выберите [ALL 0]** §**.**

• Если выбирается [ALL 1], то для всех неподвижных изображений устанавливается один параметр DPOF.

• Если выбирается [CHECK], то все неподвижные изображения, для которых установлен параметр DPOF, воспроизводятся как слайд-шоу.

- DPOF это аббревиатура от Digital Print Order Format (формат порядка цифровой печати). DPOF устанавливается, чтобы определить кадры, которые Вы хотите распечатать. DPOF используется только с изделиями, поддерживающими эту функцию.
- Количество печатных копий может быть установлено в диапазоне от 0 до 99.
- Данное многофункциональным AV-устройство может не распознать DPOF, установленный устройством другого типа.
- Проверка параметров DPOF занимает немного времени. Подождите, пока индикатор доступа ACCESS погаснет. (На дисплее будет отображено сообщение [PLEASE WAIT] «Подождите, пожалуйста».)

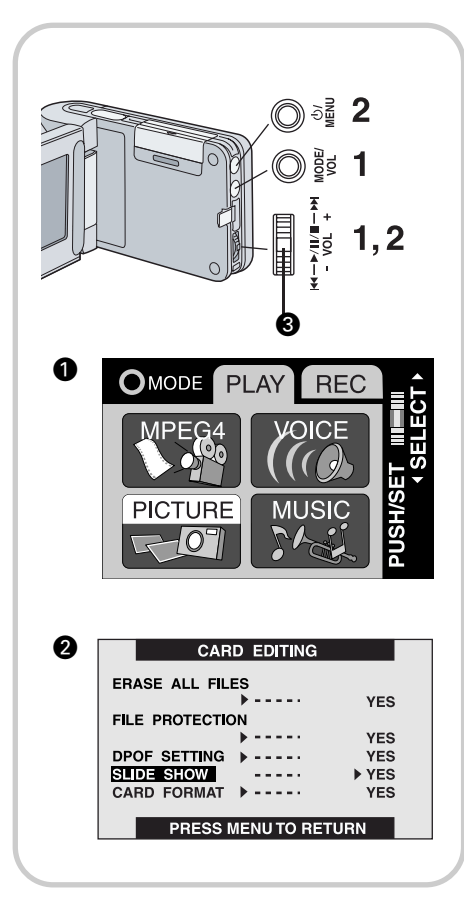

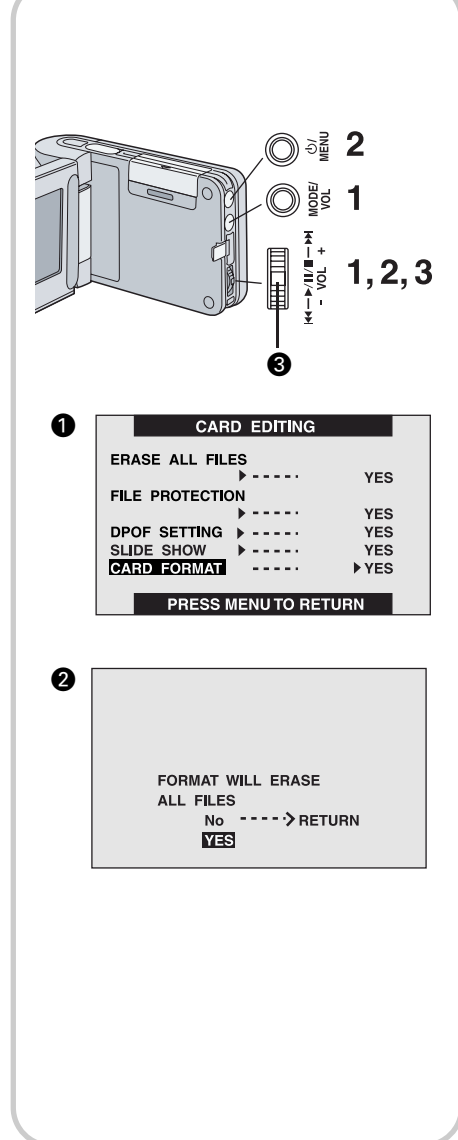

# *Воспроизведение неподвижных изображений в режиме слайд-шоу*

Неподвижные изображения, записанные на карту, могут воспроизводиться как слайд-шоу.

#### 1 Установите режим работы [PLAY>>PICTURE] <sup>(2)</sup>.

- **2 В меню режима редактирования карты [CARD EDITING] @ установите параметр [SLIDE SHOW] в положение [YES].**
	- Слайд-шоу начнется с выбранного кадра.
	- Все кадры воспроизводятся последовательно, каждый в течение примерно 5 секунд, и показ заканчивается с последним кадром.

# *Отмена режима слайд-шоу*

#### **Нажмите на середину регулятора Jog Lever** £ **и удерживайте примерно 2 секунды.**

• После однократного нажатия на середину регулятора Jog Lever включится режим паузы.

- В зависимости от изображения время воспроизведения может быть более продолжительным, чем обычно.
- Порядок и время воспроизведения слайд-шоу, установленные на другом устройстве, не подходят для данного многофункционального AVустройства (воспроизводятся все изображения).

# *Форматирование Карты Памяти SD*

Если карта перестает читаться данным многофункциональным AV-устройством, форматирование может сделать ее пригодной для повторного использования. При форматировании стирается вся информация, записанная на карту. Если приобретаются дополнительные карты, мы советуем отформатировать их до начала использования.

- **1 Установите режим работы [PLAY>>MPEG4], [PLAY>>PICTURE] или [PLAY>>VOICE].**
- **2 В меню режима редактирования карты [CARD EDITING] установите параметр [CARD FORMAT] в положение [YES].**
	- Появится подтверждающее сообщение •.
- **3 Перемещайте регулятор Jog Lever вверх или вниз, чтобы выбрать [YES] и нажмите на середину регулятора Jog Lever <sup>6</sup>.** 
	- Будет выполнено форматирование.
- При форматировании стирается вся информация, сохраненная на карте (стоп-кадры, видеозаписи MPEG4, голосовая информация, музыкальная информация).
- Отформатируйте карту на многофункциональном AV-устройстве или c помощью входящего в комплект программного обеспечения Panasonic Media Manager. Карты, отформатированные на устройствах, отличных от данного AVустройства, могут не работать. Карты, отформатированные на многофункциональном AV-устройстве, могут не воспроизводиться другим оборудованием. Форматируйте карту на том устройстве, на котором Вы будете ее использовать.
- Ни одного файла нельзя стереть, если переключатель защиты от записи на Карте Памяти SD установлен в положение [LOCK].
- При форматировании карты удаляются все файлы, даже если они были заблокированы.
- Так как при форматировании карты удаляются все файлы, заблаговременно сохраняйте нужную информацию на персональном компьютере.
- Форматирование занимает немного времени. Подождите, пока индикатор доступа ACCESS погаснет. (На дисплее будет отображено сообщение [PLEASE WAIT] «Подождите, пожалуйста».)

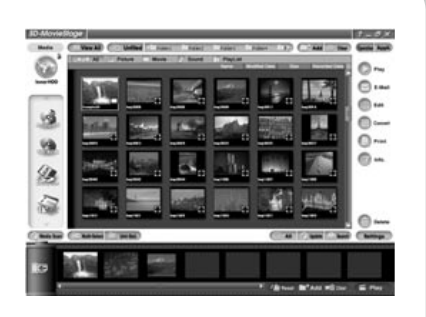

## *Использование программы SD-MovieStage*

### *Программа SD-MovieStage*

Программа SD-MovieStage (входит в комплект) работает следующим образом.

- Подвижные изображения MPEG4 (файлы формата ASF) и неподвижные изображения (в формате JPEG), записанные на многофункциональном AV-устройстве, выводятся на дисплей в свернутом в пиктограмму виде и могут быть легко воспроизведены на персональном компьютере.
- Подвижные изображения MPEG4 (файлы формата ASF) могут быть отредактированы.
- Изображения, записанные на других DV-устройствах, могут быть конвертированы в файлы для многофункционального AV-устройства.
- Сообщения с прикрепленными подвижными изображениями легко можно посылать по электронной почте.

Для использования программы SD-MovieStage обратитесь к руководству в формате PDF. Данная инструкция описывает только процесс инсталляции.

# *Рабочая среда*

Программа SD-MovieStage может быть установлена на РС/АТ-совместимый персональный компьютер, на котором установлена операционная система Microsoft Windows 98SE/Me/2000 Professional/XP.

#### **Необходимое оборудование:**

РС/АТ-совместимый персональный компьютер с предварительно установленной операционной системой Microsoft Windows 98 Second Edition/Me/XP/2000 Professional/XP. (Процессор CPU Intel®, Celeron™ с частотой не ниже 300 МГц)

#### **Программное обеспечение:**

Microsoft Windows Media™ Player 6.4 или выше

Microsoft Windows Internet Explorer 5.0 или выше

Direct X 6.1 или выше

#### **Графический дисплей**

High Colour (16 бит) или более

Разрешение 800 х 600 точек или более

#### **Установленная память**

128 МБ или более (для Windows 98SE)

256 МБ или более (для Windows 2000/ХР)

**Свободное пространство на жестком диске**

350 МБ или более

#### **Дисковод**

Устройство CD-ROM

**Порты**

Порт USB

#### **Другие требования**

Мышь

- Прежде всего, прочтите на CD-ROM файл [ReadMe-English.txt].
- Содержание, полная репродукция или копия данной инструкции по эксплуатации могут быть изменены без предварительного уведомления.
- Хотя вид экрана в данной инструкции по эксплуатации приводится на английском языке (для версии Windows ХР), другие языки также поддерживаются.
- Так как разъем IEEE 1394 не предусмотрен в этом многофункциональном AV-устройстве, преобразование или редактирование изображений, для которых необходим разъем IEEE 1394, не поддерживаются.

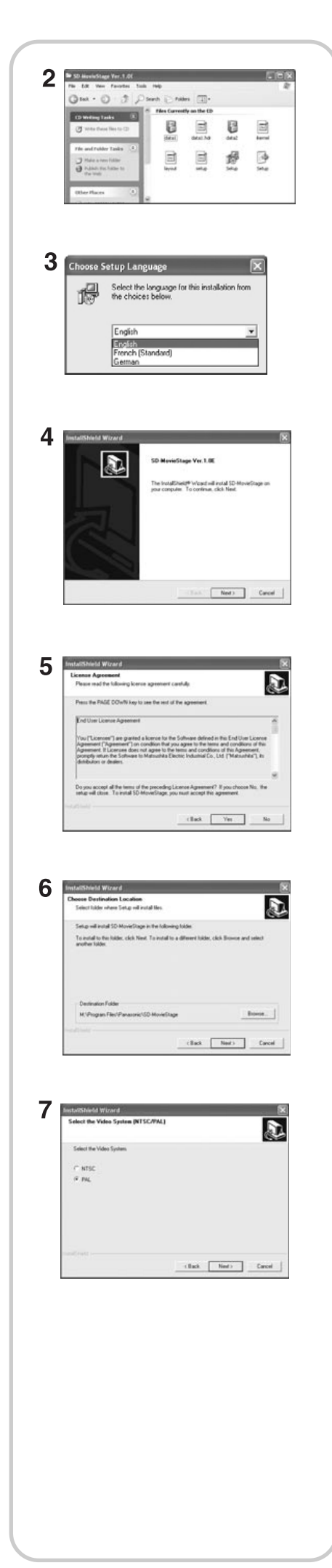

# *Инсталляция программы SD-MovieStage*

- **1 Установите прилагаемый CD-ROM в дисковод персонального компьютера.**
- **2 Дважды щелкните мышью на [My Computer], дважды щелкните мышью на иконке CD-ROM, дважды щелкните мышью на [SD-MovieStage Ver. 1.0E] и дважды щелкните на [SETUP.EXE]**
- **3 Выберите язык, который надо инсталлировать, и щелкните мышью на кнопке [ОК].**
- **4 Щелкните мышью на кнопке [Next].**
	- На дисплее отобразится следующий вид экрана.
- **5 Внимательно прочтите "Лицензионное соглашение" и щелкните мышью на кнопке [Yes], если Вы согласны с положениями соглашения.**
	- Выбрав кнопку [No], Вы не сможете продолжать инсталляцию.
- **6 Щелкните мышью на кнопке [Next].**
- **7 Щелкните мышью на кнопке [Next].**
	- Убедитесь, что выбрана система [PAL].

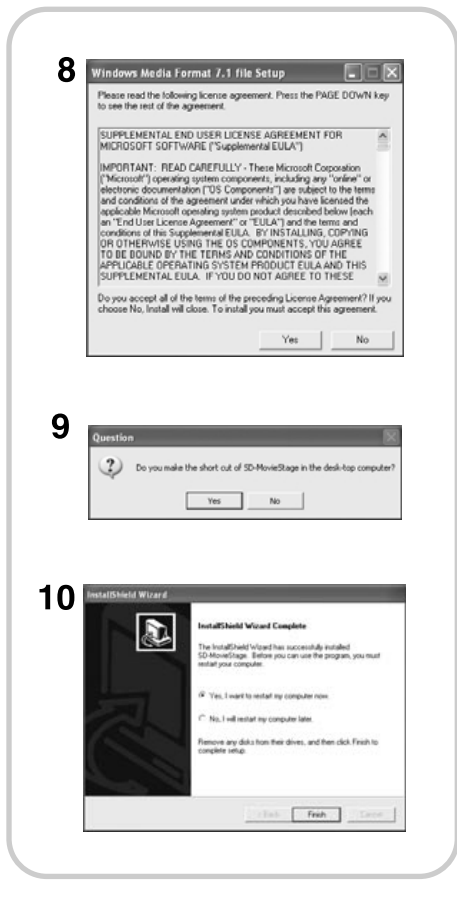

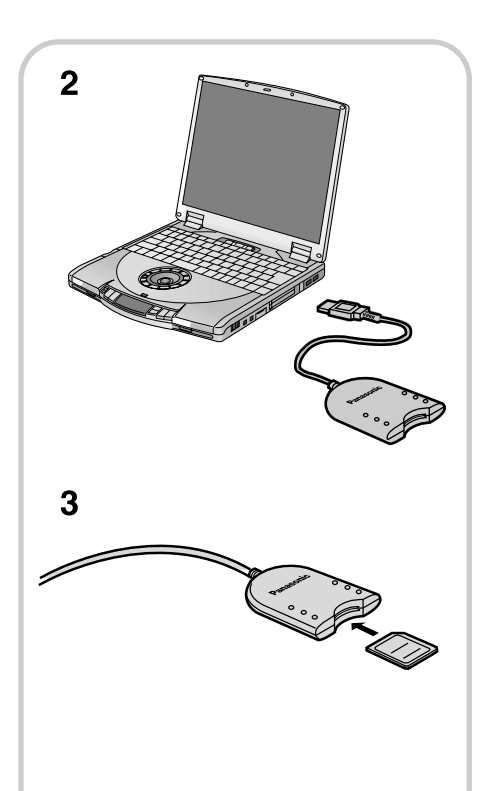

# *Инсталляция программы SD-MovieStage (продолжение)*

#### **8 Щелкните мышью на кнопке [Yes].**

- Необходимое программное обеспечение для SD-MovieStage установлено.
- **9 Щелкните мышью на кнопке [Yes], чтобы создать иконку на рабочем столе для быстрого доступа.**

#### **10 В конце установки щелкните мышью на кнопке [Finish].**

• Программа SD-MovieStage будет доступна после перезагрузки компьютера.

• Пожалуйста, прочтите инструкцию по эксплуатации в руководстве, прилагаемом на CD-ROM в формате PDF. Чтобы прочесть руководство в PDF, Вам необходимо иметь Adobe® Acrobat® Reader™ версии 5.0 или выше. Если программа Adobe® Acrobat® Reader™ не установлена на Вашем компьютере, пожалуйста, установите его с CD-ROM.

#### **Предупреждение для пользователей Windows XP/2000 Professional**

При инсталляции или использовании этой программы укажите имя пользователя в [Administrator (администратор компьютера)] или любое другое имя пользователя с эквивалентными правами. Затем входите с этим именем пользователя в процедуру установки программы.

(Если у Вас нет достаточных прав, проконсультируйтесь у своего системного администратора.)

# *Подключение Карты Памяти SD*

При работе с устройством чтения/записи (USB Reader/Writer) обратитесь к дополнительным инструкциям, входящим в комплект поставки устройства.

- **1 Включите компьютер и запустите Windows.**
- **2 Подключите устройство чтения/записи USB Reader/Writer к порту USB компьютера.**
	- Драйвер для USB Reader/Writer запускается автоматически.
	- Если Вы используете Windows 98SE, перед использованием SD-MovieStage установите программу Panasonic Media Manager (поставляемый в комплекте).
- **3 Проверьте, чтобы карта памяти была повернута правильно, и вставьте SD-карту в устройство чтения/записи (USB Reader/Writer).**

• Установите карту меткой наверх так, чтобы срезанный угол был обращен к Вам.

# *Запуск программы SD-MovieStage*

Действия, описанные ниже, запускают программу SD-MovieStage. Пожалуйста, прочтите инструкцию в PDF для работы с SD-MovieStage.

- **1 Выберите [Programs] >> [Panasonic] >> [SD-MovieStage] >> [SD-MovieStage] из меню запуска Windows.**
	- Программа SD-MovieStage будет запущена.

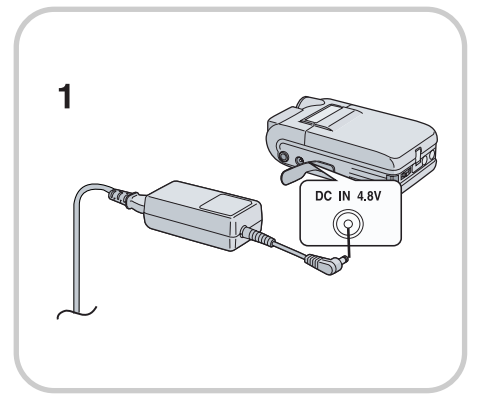

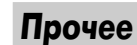

# *Замечания и предупреждения*

#### **Зарядка встроенной батареи для поддержки информации о дате**

Эта встроенная батарея используется для сохранения в памяти даты и времени. Если при включенном питании на дисплее отображается символ [ $\textcircled{3}$ ], встроенная батарея могла разрядиться. Зарядите ее с помощью следующей процедуры:

- **1 Выньте батарею и вставьте сетевой адаптер (см. стр. 6).**
- **2 Выключите питание и оставьте многофункциональное AV-устройство примерно на 12 часов.**

• После перезарядки встроенной батареи установите дату и время (см. стр. 13).

## *Завершение работы*

- **1 Выключите многофункциональное AV-устройство (см. стр. 8).**
- **2 Выньте карту (см. стр. 7).**
- **3 Отключите источник питания и закройте ЖК-монитор.**
- **4 Положите многофункциональное AV-устройство в переносной чехол.**

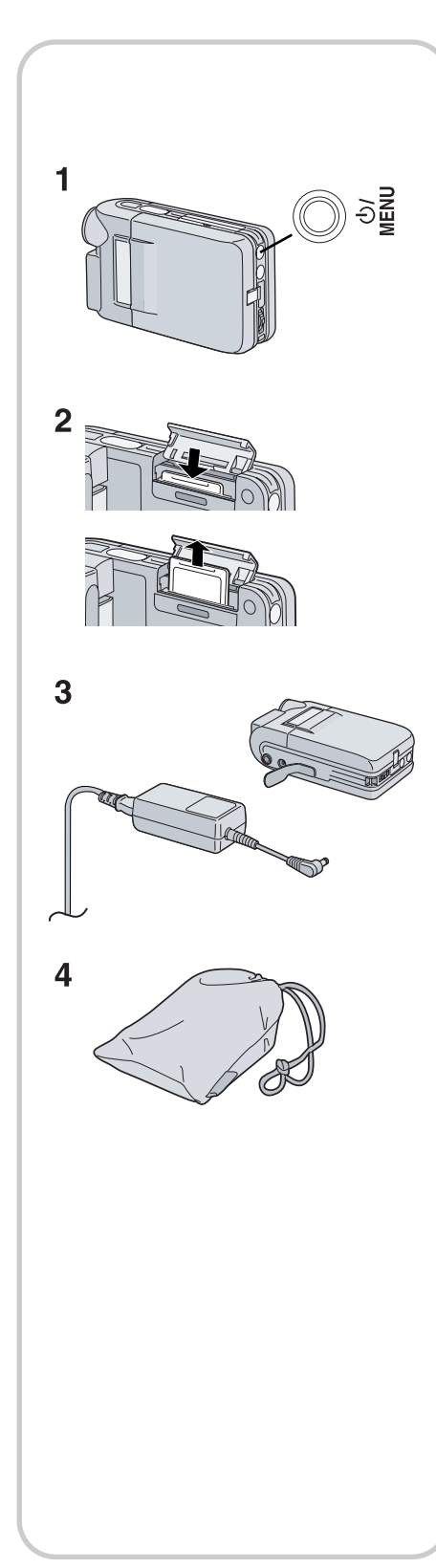

### *Использование карты в персональном компьютере*

- Стирать изображение, записанное на карту с помощью многофункционального AV-устройства, нужно только на этом устройстве, а не на компьютере.
- Возможно, Вам не удастся точно воспроизвести на многофункциональном AV-устройстве запись после ее редактирования или изменения на персональном компьютере.
- Файлы видеоинформации, записанные на карту с помощью многофункционального AV-устройства, соответствуют DCF (правила разработки для систем видеофайлов) – универсальным стандартам, оговоренным JEITA (Японской ассоциацией производителей электроники и информационных технологий).
- На этом устройстве могут воспроизводиться видеоизображения (MPEG4) в формате ASF. (Некоторые файлы в формате ASF воспроизвести невозможно.)

#### **Создание папки, когда карта используется с ПК**

**•** Когда карта с записанной информацией подключается к персональному компьютеру, папки отображаются, как показано на рисунке.

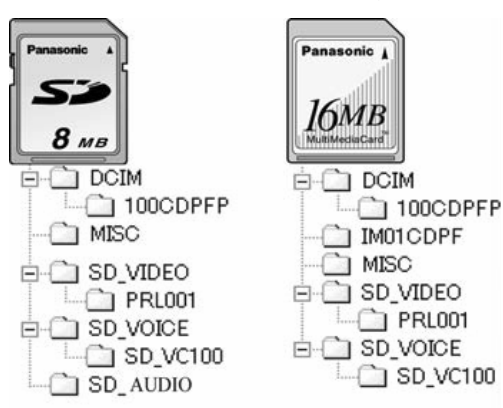

- [100cdpfp]: Изображение (imga0001.jpf и др.) в этой папке записано в формате JPEG. ([100- 0001] или аналогичная индикация отображается на дисплее многофункционального AV-устройства.)
- [Misc]: Здесь находятся файлы, в которых содержится информация DPOF для отдельных кадров.
- [SD-VC100]: Папка, в которой хранится голосовая информация (например, МОВ001.VM1).
- [SD-AUDIO]: Папка, в которой хранятся файлы с музыкальной информацией (например, АОВ001.SA1), записанные Panasonic Media Manager (поставляемый в комплекте).
- [PRL001]: Подвижное изображение MPEG4, записанное в формате ASF (MOL001/ASF и другие). Оно может воспроизводиться с помощью Windows Media™ Player (версия 6,4 и выше). Благодаря небольшому размеру, эти файлы хорошо подходят для передачи информации через телефонные линии и т. п.
- [DCIM], [IM01CDPF], [SD\_VIDEO], [SD\_VOICE] и другие файлы являются необходимыми элементами структуры папок. Они не имеют отношения к выполняемым операциям.
- Наряду с изображением многофункциональное AVустройство автоматически сохраняет номер файла (imga0001.jpf и др.). Эти номера записываются последовательно.
- Объем памяти, обозначенный на метке Карты Памяти SD соответствует объему памяти, который защищается Законом об авторских правах, как допустимый стандарт объема памяти для многофункционального AV-устройства, персонального компьютера или других устройств. Емкость, которая может рассматриваться как стандартная память: 8 МБ – около 6 800 000 байт.
- Папка [SD\_VOICE] и голосовые файлы, входящие в нее, помечены как скрытые. Эти папки и файлы могут не отображаться в окнах Explorer и My Computer в зависимости от установок на Вашем ПК.
- Не удаляйте никакие папки, размещенные на карте памяти, в противном случае многофункциональное AV-устройство может не распознать эту карту.
- Файлы с подвижным изображением MPEG4, записанным в формате ASF могут воспроизводиться с помощью Windows Media™ Player (версия 6,4 и выше). Если они не воспроизводятся, загрузите соответствующее программное обеспечение (G.726). Windows Media™ Player содержит функцию автоматической загрузки этих программ. Войдите в Internet и дважды щелкните кнопкой мыши на файле с подвижным изображением MPEG4. Программа будет загружена автоматически. (Для воспроизведения файла на Mac OS® потребуется Windows Media™ Player для Macintosh®.)
- Выполняйте форматирование карты на многофункциональном AV-устройстве или с помощью программы Panasonic Media Manager.
- Когда подвижное изображение воспроизводится на персональном компьютере, вверху и внизу изображения могут появляться черные полосы.
- Если информация, записанная на персональном компьютере, не поддерживается многофункциональным AV-устройством, она не будет распознана данным устройством.

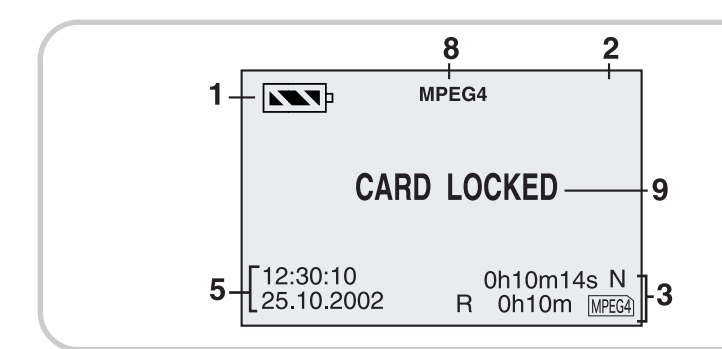

# *Индикация*

### **1) Оставшаяся мощность батареи [**  $\sqrt{ }$  ]

Когда мощность батареи снижается, индикация меняется. Если индикатор оставшейся мощности батареи имеет следующий вид | | | эначит, батарея выйдет из строя через несколько минут.

Перезарядите батарею. При использовании сетевого адаптера индикация следующая  $\lceil \sqrt{2} \rceil$ .

#### **2) Индикация состояния**

#### **Режим воспроизведения**

- 3 Воспроизведение (см. стр. 15, 19, 20, 26)
- **II** Воспроизведение стоп-кадров (см. стр. 15, 19, 20, 26)
- $\blacktriangleright$ /<< Ускоренное воспроизведение в прямом направлении/ускоренное воспроизведение в обратном направлении (только для воспроизведения звука) (см. стр. 19, 20) (10-кратная скорость с 10 44/►► и 60кратная скорость с 60 $\blacktriangleleft$
- p Повторное воспроизведение (см. стр. 20)
- SLIDE : Воспроизведение слайдов

#### **Режим записи**

- $\mathbf{z}$ вспышка (см. стр. 16)
- 1/100, 1/120 Режим сокращения горизонтальных полос (см. стр. 12)
- P. Режим компенсации встречного освещения (см. стр. 22)
- $N_{\rm A}$ Режим установки баланса белого цвета (см. стр. 22)

#### **3) Индикация карты 1**

#### **MPEG4**

- MPEG4 Во время записи этот индикатор светится красным, и горит лампочка [ACCESS]. Когда она горит зеленым, запись невозможна. Когда индикация оставшегося времени выглядит как [R 0h00m], она мигает красным. Если не установлено ни одной карты, индикатор мигает красным.
- 0h00m00s: Индикация времени записи/воспроизведения
- R 0h00m Индикация оставшегося времени
- F/N/E1/Е2 Указывает уровень качества изображения. [F]: высокое, [N]: нормальное, [E1]: экономичное 1, [E2]: экономичное 2.

#### **PICTURE**

PICTURE Во время записи этот индикатор светится красным, и горит лампочка [ACCESS]. Когда она горит зеленым, запись невозможна. Когда индикация количества оставшихся изображений, которые можно записать, вы-

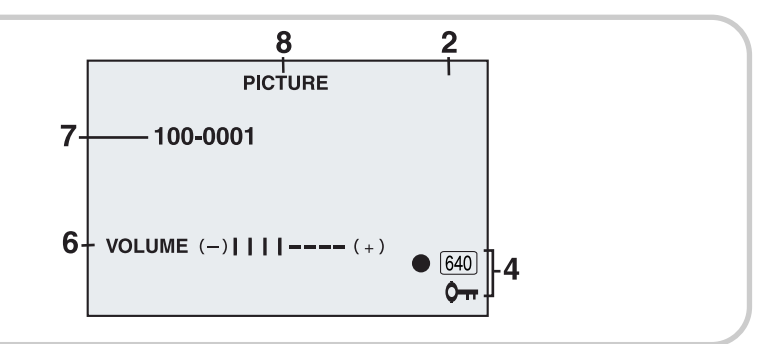

глядит [R 0000], она мигает красным. Если не установлено ни одной карты, индикатор мигает красным.

- R 0000 Количество оставшихся изображений, которые можно записать.
- F/N/E Выбирает уровень качества изображения. [F]: высокое, [N]: нормальное, [E]: экономичное.

#### **VOICE**

- VOICE Во время записи этот индикатор светится красным, и горит лампочка [ACCESS]. Когда она горит зеленым, запись невозможна. Когда индикация оставшегося времени выглядит как [R 0h00m], она мигает красным. Если не установлено ни одной карты, индикатор мигает красным.
- 0h00m00s Индикация времени записи/воспроизведения
- R 0h00m: Индикация оставшегося времени

#### **MUSIC**

- MUSIC Если не установлено ни одной карты, индикатор мигает красным.
- 0h00m00s: Индикация времени воспроизведения

#### **4) Индикация карты 2**

- **У**становка параметра DPOF (параметр печа-<br>**0** Ти более 1 снимка) (см. стр. 25) ти более 1 снимка) (см. стр. 25) Защита файла (см. стр. 24)
- 640 Размер изображения

Когда воспроизводится сцена, записанная на многофункциональном AV-устройстве, с размером изображения, отличающимся от установленного выше, на дисплее будет следующая индикация. Если размер изображения от 640 до 800 пикселей, будет отображаться [640]. Если размер изображения 640 пикселей или меньше, сцена будет отображаться без индикации размера изображения.

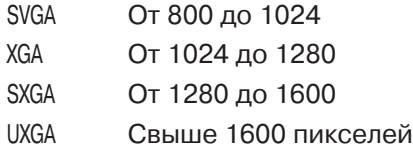

#### **5) Индикация даты/времени (см. стр. 10)**

#### **6) Громкость (см. стр. 21)**

- Используйте эту индикацию для регулировки громкости воспроизведения звука в наушниках
- **7) Отображение имени файла (см. стр. 15, 17, 19, 20)**

#### **8) Индикация режима работы**

#### **9) Отображение текстовых сообщений**

#### **[LOW BATTERY]**

Батарея, возможно, разрядилась. Замените ее полностью заряженной батареей или перезарядите имеющуюся батарею.

#### **[NO CARD]**

Не установлена карта памяти или, может быть, установлена неправильно.

#### **[CARD FULL]**

Не достаточно свободного места. Сотрите некоторые ненужные файлы или замените эту карту новой.

#### **[CARD LOCKED]**

Переключатель разрешения записи Карты Памяти SD установлен в положение [LOCK] (см. стр. 24).

#### **[CHECK CARD]**

Переустановите карту. Если отображение [CHECK CARD] остается, карта не подходящая. Данное многофункциональное AV-устройство не может распознать ее. Отформатируйте карту (см. стр. 26).

#### **[FILE LOCKED]**

Вы попытались выполнить операцию стирания с заблокированной карты.

#### **[UNPLAYABLE CARD]:**

Эта информация не подходит для воспроизведения.

#### **[PLEASE RE-OPERATE]**

Нажмите кнопку питания на 5 секунд или дольше, если воспроизведение или запись не выполняются, или экран переходит в режим стоп-кадра. Если питание остается, выньте батарею или отключите сетевой кабель.

#### *Меры предосторожности при эксплуатации*

Если Вы эксплуатируете свое устройство в дождливый или снежный день или на берегу, убедитесь, что вода или влага не могут попасть в многофункциональное AV-устройство.

- Вода может привести к неисправности многофункционального AV-устройства или флэш-карты(может возникнуть неисправимый дефект.)
- Если морская вода попала внутрь многофункционального AV-устройства, смочите мягкую ткань водопроводной водой, сильно отожмите ее и тщательно протрите камеру. Затем вытрите камеру снова мягкой сухой тканью.

#### **Храните многофункциональное AV-устройство вдали от намагничивающих устройств (таких, как микроволновые печи, телевизоры, видео- и игровое оборудование и т.п.).**

- Если Вы эксплуатируете свое многофункциональное AV-устройство около телевизора, изображение или звук могут искажаться из-за электромагнитного излучения.
- Не пользуйтесь устройством около сотового телефона, так как это может вызвать шумы, отрицательно влияющие на изображение и звук.
- Запись на карту может нарушиться, или изображе-

ние может быть искажено сильным магнитным полем, создаваемым акустическими системами или большими моторами.

- Электромагнитное излучение, генерируемое микропроцессором, может отрицательно сказаться на многофункциональном AV-устройстве, вызвав искажение изображения или звука.
- Если на многофункциональное AV-устройство повлияло намагничивающее оборудование, и оно работает неправильно, выключите питание многофункционального AV-устройства и выньте батарею или сетевой адаптер, а затем снова подключите батарею или сетевой адаптер. После этого включите питание устройства.

#### **Никогда не используйте многофункциональное AV-устройство вблизи радиопередатчиков или высоковольтных линий.**

**•** Если Вы проводите съемку вблизи радиопередатчиков или высоковольтных линий, записанное изображение или звук могут быть искажены.

#### **Никогда не используйте многофункциональное AV-устройство в целях наблюдения или других коммерческих целях.**

- Если Вы используете многофункциональное AV-устройство в течение продолжительного времени, внутренняя температура может возрасти, и вследствие этого может возникнуть неисправность.
- Данное многофункциональное AV-устройство не предназначено для коммерческого использования.

#### **Если Вы эксплуатируете свое устройство на берегу или в другом аналогичном месте, не допускайте попадания песка или мелкой пыли внутрь многофункционального AV-устройства.**

**•** Песок или мелкая пыль могут повредить многофункциональное AV-устройство. (Особое внимание надо уделять этому обстоятельству при выемке и установке карты.)

#### **Не разбрызгивайте инсектициды или другие летучие химикаты вблизи многофункционального AV-устройства.**

- Если многофункциональное AV-устройство обрызгано такими химикатами, его корпус может деформироваться, а отделка поверхности может облупиться.
- Не храните резиновые или пластиковые предметы в контакте с многофункциональным AV-устройством в течение продолжительного времени.

#### **Не используйте бензин, растворитель или спирт для чистки многофункционального AV-устройства.**

- Корпус камеры может деформироваться, а отделка поверхности может облупиться.
- Перед чисткой выньте батарею и отключите силовой кабель от розетки переменного тока.
- Протрите многофункциональное AV-устройство мягкой сухой тканью. Для удаления трудновыводимых пятен протрите устройство мягкой тканью, смоченной разбавленным водой растворителем, а затем вытрите влагу сухой тканью.
- Для хранения или транспортировки многофункционального AV-устройства поместите его в чехол или футляр с мягкой подкладкой, чтобы предохранить поверхность камеры от повреждений.

#### **Завершив работу, убедитесь, что карта вынута, а батарея отключена от многофункционального AVустройства, либо отключите силовой провод от розетки сети переменного тока.**

**•** Если батарею оставить в устройстве на продолжительное время, может произойти чрезмерное снижение напряжения и батарея не сможет работать даже после перезарядки.

## *Объектив*

#### **Если линза объектива запотевает:**

Выключите устройство и оставьте его в таком состоянии примерно на 1 час. Когда температура объектива приблизится к температуре окружающей среды, матовость исчезнет естественным образом.

# *Сетевой адаптер*

- Если батарея нагрелась, для зарядки потребуется больше времени, чем обычно.
- Если Вы используете сетевой адаптер вблизи работающего радио, радиоприем может быть искажен. Установите сетевой адаптер на расстоянии не менее 1 метра от радио.
- Убедитесь, что после использования Вы отключили силовой провод от розетки переменного тока. (Многофункциональное AV-устройство потребляет мощность примерно 0,5 Вт даже в выключенном состоянии.)
- Постоянно поддерживайте чистоту электродов сетевого адаптера и батареи.
- Если Вы не собираетесь пользоваться устройством в течение длительного времени, выньте из него батарею.
- При зарядке батареи температура AV-устройства и батареи может возрасти. Такой подъем температуры не является неисправностью.
- При включенном питании нельзя устанавливать, удалять, вставлять или вынимать батарею.

## *Жидкокристаллический монитор*

- В местах с резким изменением температуры на ЖКмониторе может образоваться конденсат влаги. Протрите его мягкой сухой тканью.
- Если Ваше многофункциональное AV-устройство при включении питания будет очень холодным, изображение на ЖК-мониторе сначала будет темнее обычного. Однако с подъемом внутренней температуры яркость вернется в обычное состояние.

При производстве экрана этого ЖК-монитора использовались прецизионные технологии, благодаря чему общее количество элементов изображения равно примерно 110 000. В результате эффективность воспроизведения изображения достигает более 99,99% при не более чем 0,01% неактивных или горящих постоянно пикселей (однако это не является неисправностью и не влияет на качество записи изображения).

# *Оптимальное использование батареи*

#### **Характеристики батареи**

Эта батарея является перезаряжаемой литиево-ионным аккумулятором. Способность генерировать энергию основана на внутренней химической реакции. Эта реакция чувствительна к окружающей температуре и влажности, и при повышенной или пониженной температуре срок работы батареи снижается. Если батарея используется в чрезвычайно холодных условиях, она сможет работать только в течение 5 минут. Если батарея сильно нагревается, может сработать функция защиты и батарея на некоторое время перестанет функционировать.

#### **Убедитесь, что вынули батарею после завершения работы**

Убедитесь, что после использования Вы вынули батарею из устройства. (Если оставить ее внутри, то AV-устройство будет потреблять небольшое значение тока даже в выключенном состоянии.) Если оставить батарею подключенной к многофункциональному AV-устройству на продолжительное время, может иметь место чрезмерная разрядка батареи, и она не сможет работать даже после перезарядки.

#### **Утилизация использованных батарей**

- Батарея имеет ограниченный срок службы.
- Не бросайте батарею в огонь, так как это может привести к взрыву.

#### **Всегда храните разъемы батареи чистыми.**

Предохраняйте разъемы от попадания грязи, пыли или других веществ.

Если Вы случайно уронили батарею, проверьте, не повредились ли корпус батареи или ее разъемы.

Установка деформированной батареи в многофункциональное AV-устройство может повредить его.

# *Переключатель защиты записи Карты Памяти SD*

Карта Памяти SD имеет переключатель защиты записи. Установка переключателя в положение [LOCK] запрещает запись информации на карту, также как и стирание информации с карты. Обратное перемещение переключателя разрешает эти операции.

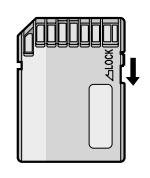

# *Меры предосторожности при хранении*

#### **Перед хранением многофункционального AV-устройства выньте карту и удалите батарею.**

Храните все компоненты в сухом месте с относительно стабильной температурой.

(Рекомендуемая температура: от 15 до 25°С. Рекомендуемая влажность: от 40 до 60%.)

#### **Многофункциональное AV-устройство**

**•** Не оставляйте AV-устройство в местах, где оно может подвергаться воздействию высокой температуры.

#### **Батарея**

- При чрезмерно повышенной или пониженной температуре срок работы батареи снижается.
- Если батарея хранится в задымленном или запыленном месте, разъемы могут поржаветь, что может привести к неисправности.
- Не допускайте контакта разъемов батареи с металлическими предметами (такими, как украшения, шпильки и т.п.). Это может привести к короткому замыканию или к выделению тепла, и если Вы возьметесь за такую батарею, то можете сильно обжечься.
- Храните батарею в полностью разряженном состоянии. Для продолжительного хранения батареи мы рекомендуем заряжать ее раз в год и убирать на хранение после того, как она полностью разрядится.

#### **Карта**

- Не вынимайте карту и не выключайте устройство во время считывания информации, не подвергайте карту вибрации или ударам.
- Не оставляйте карту в местах, где она может подвергнуться воздействию высокой температуры, прямого солнечного света, воздействию электромагнитных волн или статического электричества.
- Не сгибайте и не бросайте карту. Это может привести к повреждению самой карты или ее содержимого.
- Убедитесь, что после использования Вы вынули карту из многофункционального AV-устройства.
- После использования храните прилагаемую Карту Памяти SD в закрытом футляре.

**•** Не дотрагивайтесь до разъемов на задней стороне карты. Не допускайте попадания на них грязи, пыли и воды.

### *Состояние индикатора питания при зарядке*

Индикатор питания при зарядке мигает. (Когда зарядка идет нормально, он мигает примерно каждые 2 секунды.)

Если индикатор питания мигает чаще или медленнее (или выключается), это может происходить по нескольким причинам.

#### **Частота мигания предполагает следующие состояния:**

Индикатор мигает примерно каждые 0,5 секунды:

**•** многофункциональное AV-устройство, батарея или сетевой адаптер могут быть неисправными. Проконсультируйтесь у ближайшего дилера Panasonic.

Индикатор мигает примерно каждые 6 секунд:

**•** температура окружающей среды или самой батареи слишком высокая или слишком низкая. Зарядка идет, но потребует больше времени.

Индикатор выключается:

**•** зарядка завершена.

Если индикатор питания выключается, когда зарядка не завершена, это может происходить по следующим причинам:

- Температура окружающей среды или самой батареи слишком высокая или слишком низкая. Подождите, пока температура не станет нормальной, а затем повторите зарядку батареи.
- Сетевой адаптер может быть неисправным. Проконсультируйтесь у ближайшего дилера Panasonic.

## *Перед обращением в сервис* **Питание**

- **1: Питание многофункционального AV-устройства не включается.**
- 1: Проверьте, правильно ли подключен источник питания.
- **2: Питание многофункционального AV-устройства автоматически выключается.**
- 2: Если Вы не пользовались устройством в течение 12 минут, питание автоматически выключается, чтобы сэкономить мощность батареи.
- **3: Питание многофункционального AV-устройства не сохраняется стабильным достаточно долго.**
- 3: Проверьте, не разрядилась ли батарея. Перезарядите батарею или вставьте полностью заряженную.

#### **Батарея**

#### **1: Батарея быстро разряжается.**

- 1-1: Проверьте, полностью ли заряжена батарея. Зарядите ее с помощью сетевого адаптера.
- 1-2: Возможно, Вы используете батарею в слишком холодном месте. Поэтому время работы батареи сокращается.
- 1-3: Возможно, батарея изношена. Если время работы батареи коротко даже после полной перезарядки, то батарея износилась.

#### **Запись**

- **1: Запись не начинается, даже когда питание многофункционального AV-устройства подведено, и карта правильно установлена.**
- 1: Проверьте, включено ли многофункциональное AV-устройство?

#### **Воспроизведение**

- **1: Звук не воспроизводится в наушниках.**
- 1: Проверьте, не слишком ли мала громкость. Во время воспроизведения держите нажатой кнопку [MODE/VOL], пока не появится индикация [VOLUME]. Затем нажмите кнопку [MODE/VOL], чтобы отрегулировать громкость.
- **2: Записанное изображение низкого качества.**
- 2: Проверьте, установлен ли параметр [PICTURE QUALITY] в подменю [RECORDING SETUP] в положение [NORMAL] (нормальное) или [ECON-OMY] (экономичное). Если запись сделана с параметром [NORMAL] или [ECONOMY], изображение с мелкими деталями может иметь мозаичные помехи. Установите параметр [PICTURE QUALITY] в положение [FINE] (высокое).
- **3: Воспроизводимое изображение выглядит искаженным.**
- 3: Изображение может быть повреждено. Чтобы не потерять информацию, мы рекомендуем сохранить ее на персональный компьютер.
- **4: Во время воспроизведения на дисплее отображается символ [X].**

4: Либо информация записана в другом формате, либо информация повреждена.

#### **5: Даже после форматирования картой нельзя пользоваться.**

- 5: Повреждено либо само AV-устройство, либо флэш-карта. Проконсультируйтесь у ближайшего дилера Panasonic.
- **6: Воспроизведение и запись не работают, а экран «застыл».**
- 6: Нажмите и удерживайте кнопку питания, пока питание не выключится. Если питание остается включенным через 5 секунд, удалите батарею или отключите сетевой адаптер.
- **7: Во время воспроизведения стоп-кадров в подсоединенных наушниках не слышен звук.**
- 7: В режиме воспроизведения или записи неподвижных изображений звук отсутствует.
- **8: Как переслать записанное подвижное изображение в формате MPEG4 по электронной почте?**
- 8: Скопируйте записанное на многофункциональном AV-устройстве подвижное изображение MPEG4 в персональный компьютер и прикрепите его к сообщению e-mail, которое Вы хотите отправить. В этом случае мы рекомендуем создать файл объемом до 1 МБ. Время записи 1 МБ видеоизображения в формате MPEG4 составляет примерно 15 секунд (FINE), 20 секунд (NORMAL), 45 секунд (ECONOMY1) и 60 секунд (ECONOMY2). Ограничение объема файла, присоединяемого к сообщению электронной почты, меняется в зависимости от условий использования. Если файл воспроизводится на компьютере Macintosh®, используйте Windows Media™ Player для Macintosh® (Mac OS® 8.0 или выше). Windows Media™ Player для Macintosh® можно переписать с официального сайта компании Microsoft.
- **9: На экране появляются красные, голубые, зеленые или белые точки.**
- 9-1: 0,01% или меньше пикселей на ЖК-мониторе могут оставаться неактивными или гореть постоянно.
- 9-2: Если многофункциональное AV-устройство постоянно используется в течение долгого времени или используется при высокой температуре окружающей среды, на экране могут появиться красные, голубые, зеленые или белые точки, и они будут записаны на стоп-кадр. Это происходит из-за повышения температуры внутри устройства. Такой эффект определяется характеристиками полупроводникового МОП-сенсора и не является неисправностью. В таком случае выключите многофункциональное AV-устройство и оставьте его на некоторое время.

**•** Сенсоры C-MOS принадлежат к следующему поколению устройств считывания изображения, пришедших на смену ПЗС-матрицам. Их важнейшеие преимущества – меньшие размеры и более экономное потребление энергии.

# *Технические характеристики*

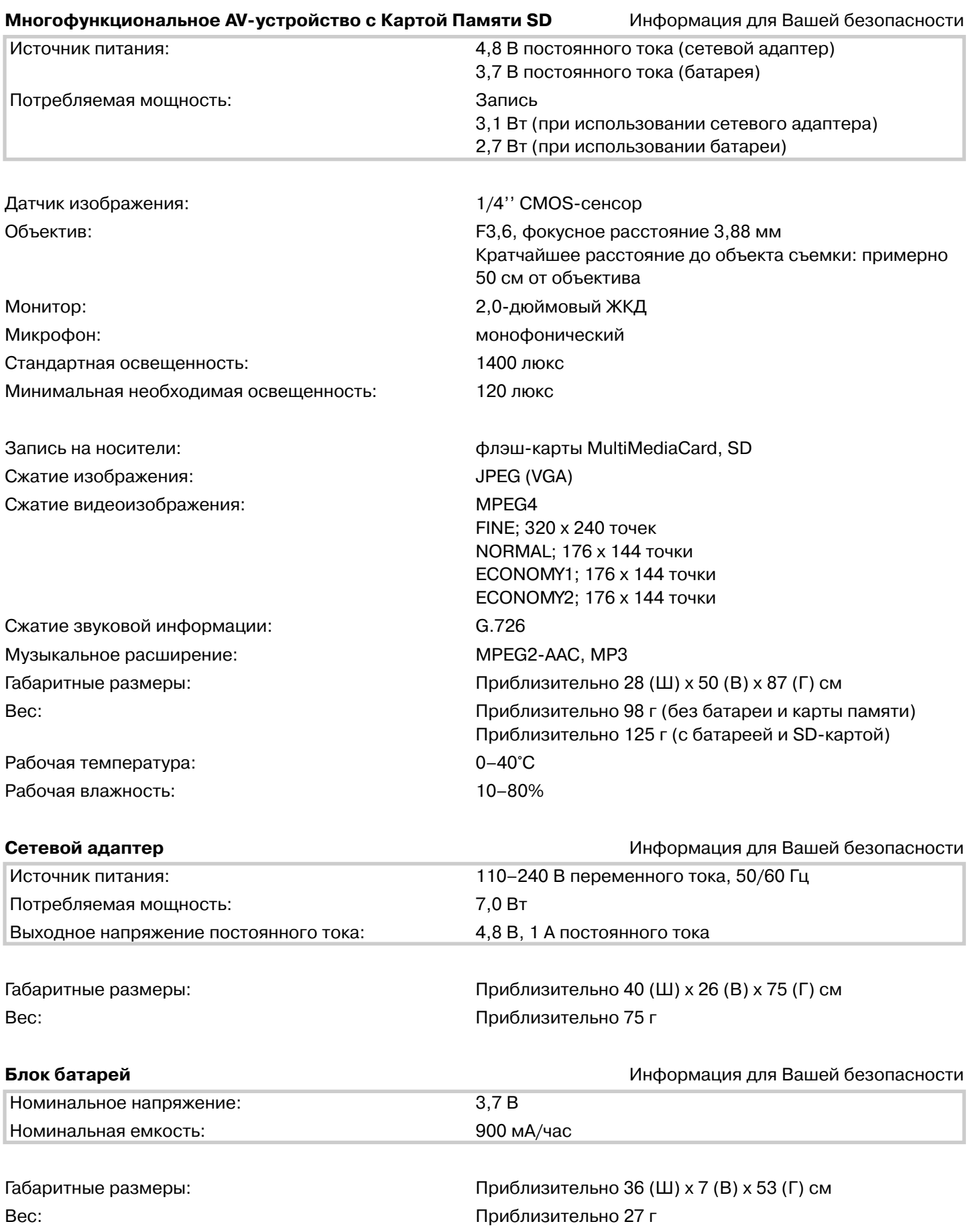

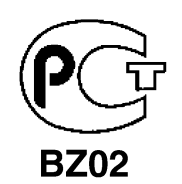

# **ИНФОРМАЦИЯ** О СЕРТИФИКАЦИИ ПРОДУКЦИИ

### БЛОК ПИТАНИЯ ДЛЯ ИНФОРМАЦИОННОЙ ТЕХНИКИ **МОДЕЛЬ VSK0621 Panasonic** сертифицирован ОС ГОСТ-АЗИЯ, (Регистрационный номер в Госреестре-РОСС SG.0001.11BZ02)

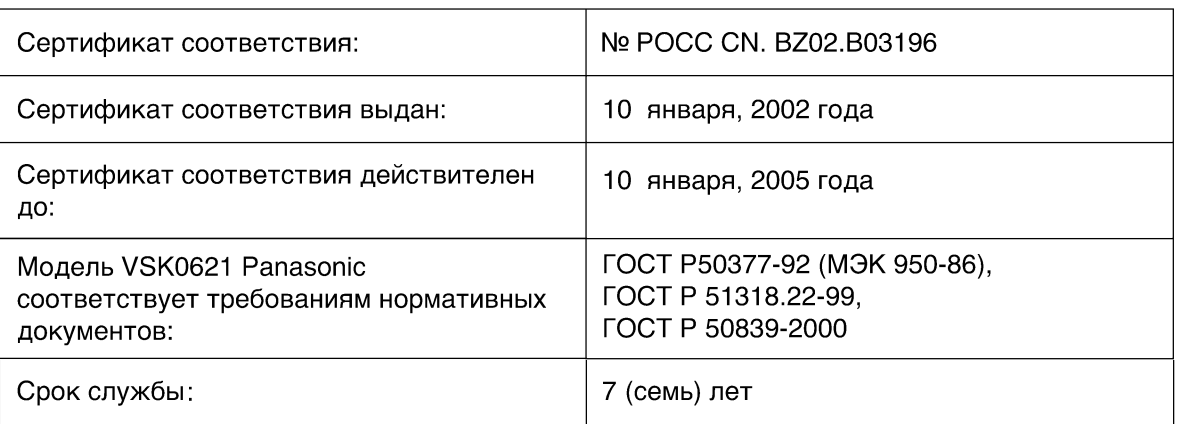

# Информация для покупателя

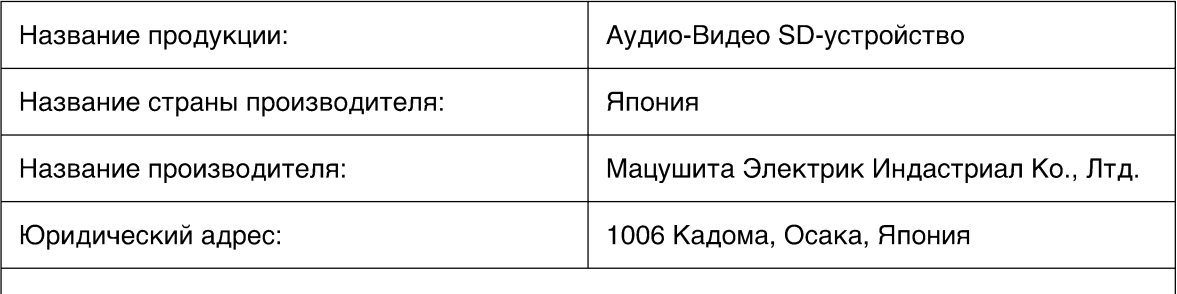

Дата производства: Вы можете уточнить год и месяц по серийному номеру на табличке. Пример маркировки – Серийный номер № G2XXXXXXX (Х-любая цифра или буква) Месяц: Первая цифра серийного номера (А-Январь, В-Февраль, ... L-Декабрь) Год: Вторая цифра серийного номера (2-2002, 3-2003, ...)

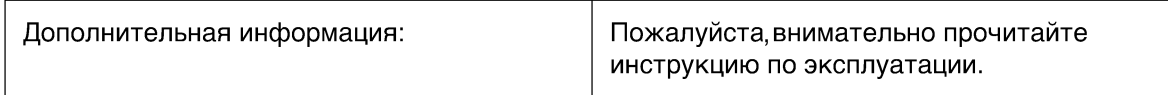

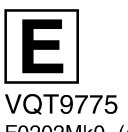

F0202Mk0 (4200 A)  $\boxed{C}$ 

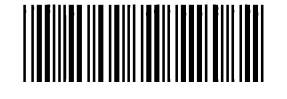

**Matsushita Electric Industrial Co., Ltd.** Web site: http://www.panasonic.co.jp/global/